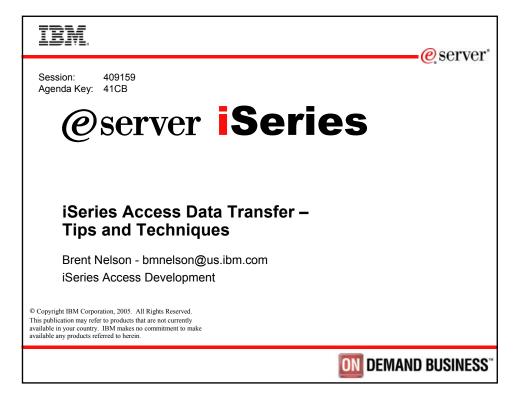

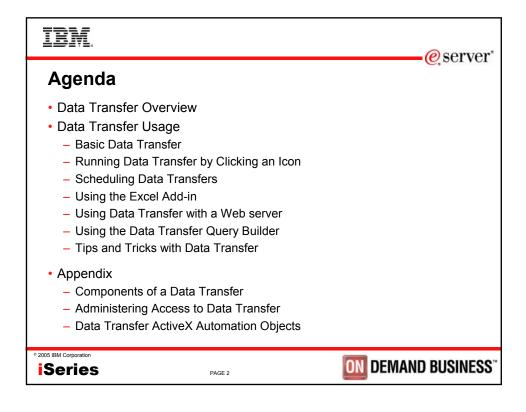

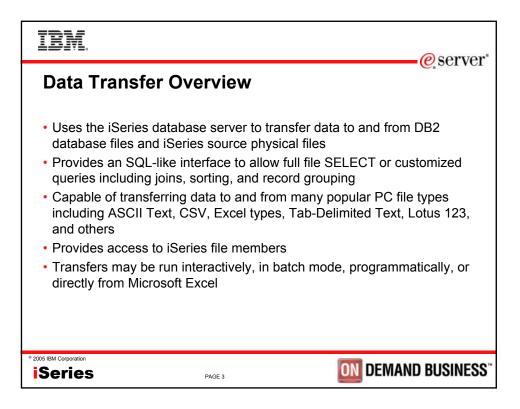

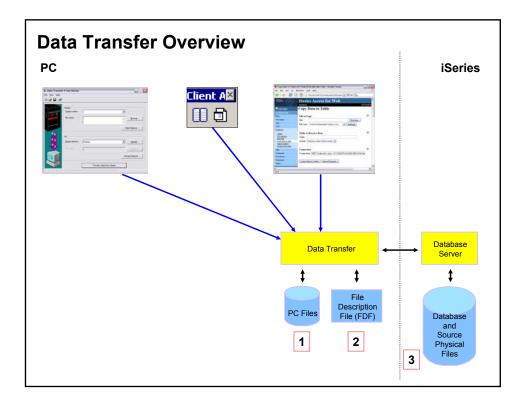

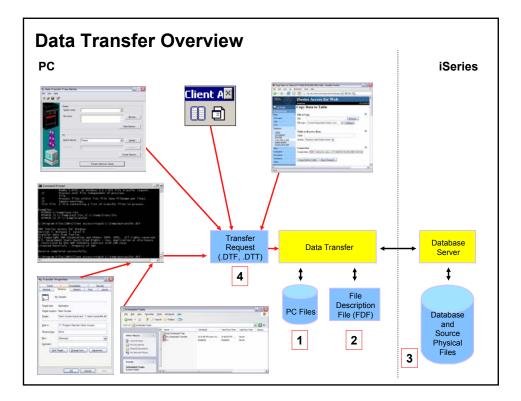

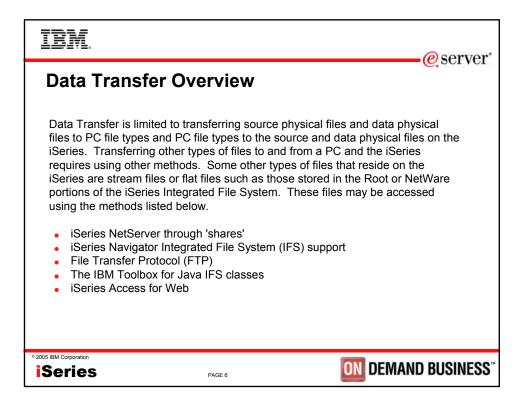

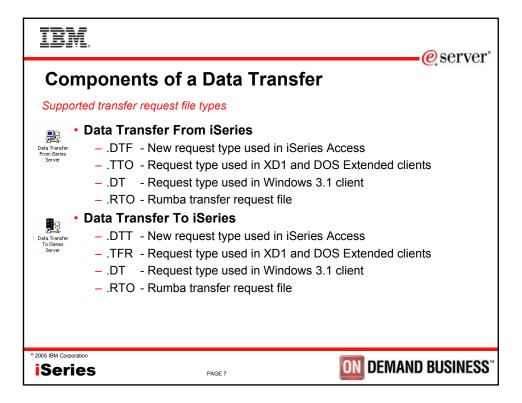

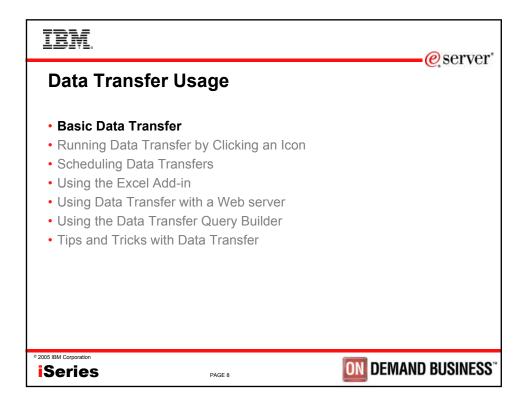

| I            | BM.                           |              |                                          |                   |                   |                |           |                |            | e serve          | ar" |
|--------------|-------------------------------|--------------|------------------------------------------|-------------------|-------------------|----------------|-----------|----------------|------------|------------------|-----|
| В            | Basic                         | Dat          | ta Trai                                  | nsfe              | ər                |                |           |                |            | C, SCI VC        | 1   |
|              | load file                     |              |                                          | 4. 10101-0010-001 |                   |                |           |                |            |                  |     |
| Ele (        | Edit Yew Greate Ba            | ange Sheet   | fer(customer.123)<br>Query Window Help   |                   |                   |                | 100000/99 |                | -0×<br>_8× |                  |     |
| <br>전 (3) 40 | A:A8                          | <u>.</u>     | <br>≧‰‰ <b>⊳ ∡</b> ∷ :                   | a Irm Saul        | <b>.</b>          | 0.0.4          | 6         |                |            |                  |     |
|              |                               | UK DT 1      |                                          | 3   1-4 (III )    | an 199            | ( U ab         | 1         |                | 8000       |                  |     |
| A            | A B                           | с            | D E                                      | F                 | G                 | Н              | 1         | J              | K –        |                  |     |
| 1 Cl.        | 938472 Henning                | INIT<br>G.K. | STREET CITY<br>4859 Elm AvDallas         | STATE             | ZIPCOD 1<br>75217 | CDTLMT<br>5000 |           | BALDUE<br>3 37 |            |                  |     |
| 3            | 839283 Jones                  | BD           | 21B NW 135Clay                           | NY                | 13041             | 400            | 1         | 1 100          | Ŭ          |                  |     |
| 4            | 392859 Vine<br>938485 Johnson | SS           | PO Box 79 Broton<br>3 Alpine WaHelen     | VT<br>GA          | 5046<br>30545     | 700            |           | 439            | 0          |                  |     |
| 6            | 397267 Tyton                  | WE           | 3 Alpine Waltelen<br>13 Myrtle Dr Hector | NY                | 14841             | 1000           |           | 2 3987.5       | 33.5       |                  |     |
| 7            | 389572 Stevens                | KL           | 208 Snow PiDenver                        | 00                | 80226             | 400            |           | 58.75          | 1.5        |                  |     |
| 8            | Alison                        | JS           | 787 Lake Drisle                          |                   | 56342             | 5000           |           | 3 10           | 0          |                  |     |
| 9            | 475938 Doe<br>693829 Thomas   | JW           | 59 Archer RiSutter<br>3 Dove CirclCasper | CA<br>WY          | 95685<br>82609    | 700            |           | 2 250          | 100        |                  |     |
| 10           | 593029 Williams               | ED           | 485 SE 2 AvDallas                        | TX                | 75218             | 200            | 1         | 2 0            | 0          |                  |     |
| 12           | 192837 bbb                    | FL           | 5963 Oak StHector                        | NY                | 14841             | 700            |           | 489.5          | 0.5        |                  |     |
| 13           | 583990 ccc                    | MT           | 392 Mill St Isle                         | MN                | 56342             | 9999           |           | 3 500          | 0          |                  |     |
| 14           |                               |              |                                          |                   |                   |                |           |                |            |                  |     |
| A            | krial - 12 - 🥐                | BIU          | No style - Gen                           | eral -            | <b></b>           |                |           |                | Ready      |                  |     |
|              | 2                             |              |                                          | ~                 | _                 |                |           |                |            |                  |     |
|              |                               |              |                                          |                   |                   | _              | _         | _              |            |                  |     |
|              |                               |              |                                          |                   |                   | L              | ibraı     | 'y: IN         | FO         |                  |     |
|              |                               |              |                                          |                   |                   | т              | able      | : CL           | JSTOM      |                  |     |
|              | M Corporation                 |              |                                          |                   |                   |                |           |                |            |                  |     |
| iSe          | eries                         |              |                                          |                   | PAGE 9            |                |           |                | 0          | M DEMAND BUSINES | 55  |

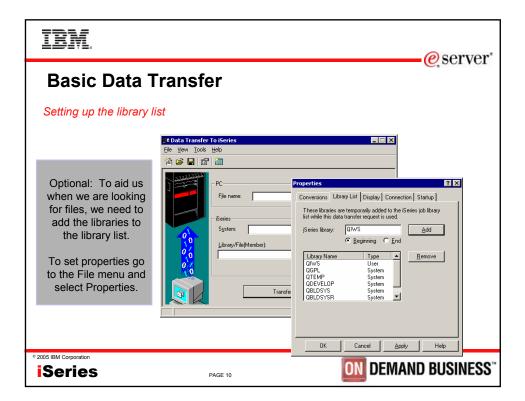

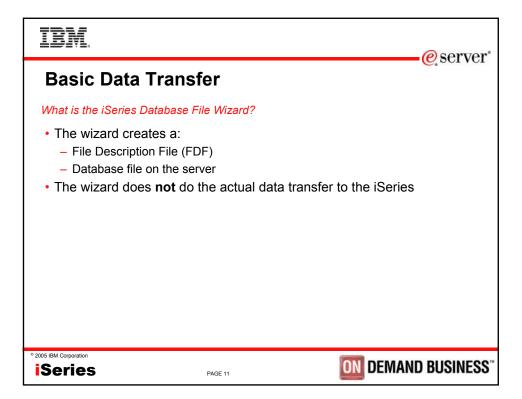

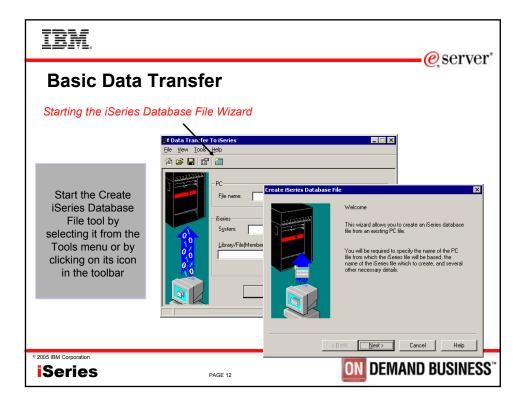

| IBM.                   |                                                                                                    | (a) comion         |
|------------------------|----------------------------------------------------------------------------------------------------|--------------------|
| Basic Data             | Transfer                                                                                                    | erver <sup>*</sup> |
| Selecting the PC file  | that contains your data                                                                                                    |                    |
|                        | Create Series Database File       PC File Name         PC File Name       What is the name of the PC file which contains your data?         Create Arrows and the provide and the provide |                    |
| ° 2005 IBM Corporation | PAGE 13                                                                                                    | EMAND BUSINESS"    |

| IBM.                   |                                                                                   | eserver*                   |
|------------------------|-----------------------------------------------------------------------------------|----------------------------|
| Basic Data             | Transfer                                                                          | C Server                   |
| Selecting the PC File  | е Туре                                                                            |                            |
|                        | File Type         What is your PC file type?         Ele type:         123 Lotues | zel Help                   |
| * 2005 IBM Corporation | PAGE 14                                                                           | <b>DN</b> DEMAND BUSINESS" |

| IBM.                                                |                                                                                                    | eserver <sup>®</sup> |
|-----------------------------------------------------|----------------------------------------------------------------------------------------------------|----------------------|
| Basic Data                                          | Transfer                                                                                                    |                      |
| The File Description                                | File panel                                                                                                    |                      |
|                                                     | Create Fiseries Database File       ✓         Create File Description File       Create File Description file description file you would like to create?         What is the name of the file description file you would like to create?       Ele name:         Ele name:       Mangoditarsufer/Costformer FDF       Browse         < Rack       Next>       Cancel       Help |                      |
| <sup>©</sup> 2005 IBM Corporation<br><b>iSeries</b> | PAGE 15                                                                                                    | EMAND BUSINESS"      |

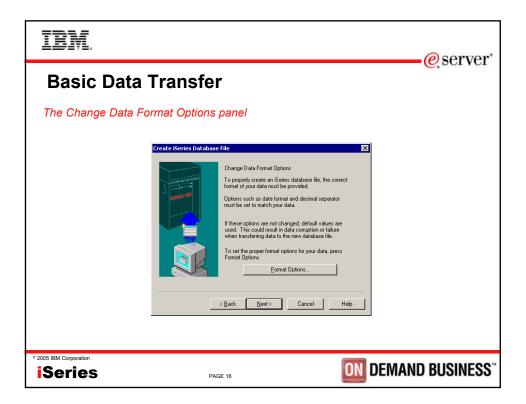

| IBM.                   |                                                                                                    | eserver"         |
|------------------------|----------------------------------------------------------------------------------------------------|------------------|
| Basic Data             | Transfer                                                                                                    | e, ser ver       |
| The Scan PC File pa    | nel                                                                                                    |                  |
|                        | Create (Series Database File         Scan PC File         To create an iSeries database file the PC file         must be scanned to determine its data layout.         Select Start Scan to begin the scan.         Entert Scan         Entert Scan         Entert Scan         Entert Scan         Start Scan         Entert Scan         (Back Next)         Cancel |                  |
| ° 2005 IBM Corporation | PAGE 17                                                                                                    | DEMAND BUSINESS" |

| IBM.                                                |                                                                                                    | e server                             |  |
|-----------------------------------------------------|----------------------------------------------------------------------------------------------------|--------------------------------------|--|
| Basic Data Tra                                      | ansfer                                                                                                    |                                      |  |
| The Contents of PC File                             | The Contents of PC File panel                                                                                  |                                      |  |
| Creat                                               | ISTNAM CHARACTER<br>INT CHARACTER<br>STREET CHARACTER 1<br>CITY CHARACTER<br>STATE CHARACTER<br>ITTE CHARACTER |                                      |  |
| <sup>©</sup> 2005 IBM Corporation<br><b>iSeries</b> | PAGE 18                                                                                                    | <b>DEMAND BUSINESS</b> <sup>**</sup> |  |

| IBM.                              |                                                                 | a comion         |
|-----------------------------------|-----------------------------------------------------------------|------------------|
| Basic Data Tr                     | erver*                                                          |                  |
| The Field Details panel           |                                                                 |                  |
|                                   | Field Details     ? ×       Name:     LSTNAM       Description: |                  |
| <sup>©</sup> 2005 IBM Corporation | PAGE 19                                                         | DEMAND BUSINESS" |

| IBM.                   |                                                                                                    | @ sorvor                 |
|------------------------|----------------------------------------------------------------------------------------------------|--------------------------|
| Basic Data             | Transfer                                                                                                    | eserver*                 |
| The System Name p      | anel                                                                                                    |                          |
|                        | Create iSeries Database File         System Name         Where should your database file be created?         Series server:         MYSYSTEM | T<br>Help                |
| * 2005 IBM Corporation | PAGE 20                                                                                                    | <b>DEMAND BUSINESS</b> " |

| IBM.                      |                                                                                                    | eserver <sup>®</sup>                   |
|---------------------------|----------------------------------------------------------------------------------------------------|----------------------------------------|
| Basic Data Tr             | ansfer                                                                                                    | <u>e</u> , ser ver                     |
| The iSeries File and Libr | ary panel                                                                                                    |                                        |
|                           | Ke ISeries Database File         Series File and Library         What is the name of the file which will contain<br>your data? For example, TESTLB/TESTFILE.         The file yous specify must not already exist in the<br>specified library and you must have authority to<br>write to the binary.         Library/File:         NEO/CUSTOMER       Bjowse |                                        |
| ° 2005 IBM Corporation    | PAGE 21                                                                                                    | <b>M</b> DEMAND BUSINESS <sup>**</sup> |

| IBM                     |                                                                                                    | eserver*                    |
|-------------------------|----------------------------------------------------------------------------------------------------|-----------------------------|
| Basic Data T            | ransfer                                                                                                    | C Server                    |
| The File Description Te | ext panel                                                                                                    |                             |
|                         | cate iSeries Database File         File Description Text         You can associate a line of text wild         describes the contents of the file.         Eile text:         My customer information         (Rack Next)         Cancel |                             |
| ° 2005 IBM Corporation  | PAGE 22                                                                                                    | <b>DIN</b> DEMAND BUSINESS" |

| IBM.                   |                                                                                                    | eserver*         |
|------------------------|----------------------------------------------------------------------------------------------------|------------------|
| Basic Data             | Transfer                                                                                                    |                  |
| The Confirm Create     | Options panel                                                                                                    |                  |
|                        | Create iSeries Dotabase File       X         Confirm Create Options       Series server:         MYSYSTEM       Library/File:         INFO/CUSTOMER       PC file description file:         Otherwy/File:       Network/Constet/Notioner #DF         Select Next to create the iSeries database file and the PC file description file:       Select Next to create the iSeries database file and the PC file description file:         Control Constet Next to create the iSeries database file and the PC file description file:       Select Next to create the iSeries database file and the PC file description file: |                  |
| ° 2005 IBM Corporation | PAGE 23                                                                                                    | DEMAND BUSINESS" |

| IBM.                   |                                                                                                    | @ sorvor         |
|------------------------|----------------------------------------------------------------------------------------------------|------------------|
| Basic Data             | Transfer                                                                                                    | eserver*         |
| The final panel - you  | ur file has been created!                                                                                                    |                  |
|                        | Create (Series Database FIE         Comparadations!         You have successfully created an Series database fie.         Use Data Transfer To Series to transfer data from your PC file to the new database fie.         Press Finish to return to Data Transfer To Series.         Reak       Finish       Cancel       Hep | X                |
| ° 2005 IBM Corporation | PAGE 24                                                                                                    | DEMAND BUSINESS" |

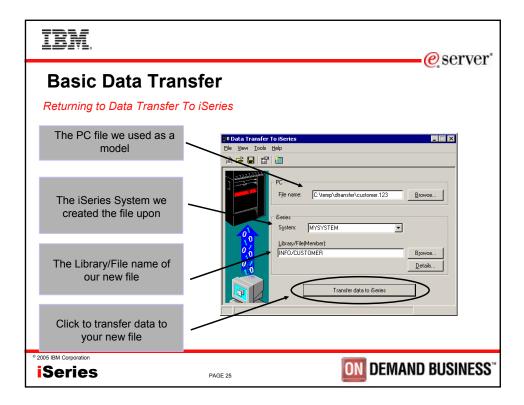

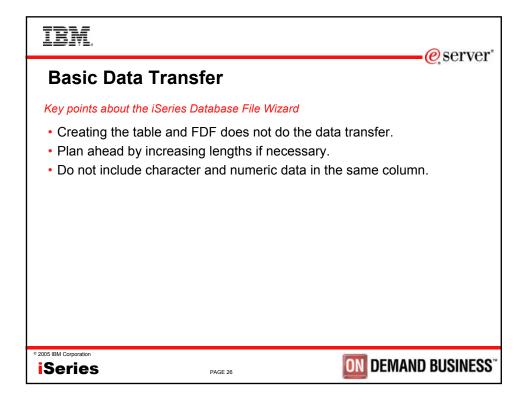

| IBM                                                                                                    | @corvor"     |
|----------------------------------------------------------------------------------------------------|--------------|
| Basic Data Transfer                                                                                                    | -@server     |
| Data Transfer to iSeries: Specifying iSeries File Details                                                                                                    |              |
| Image: Point State       Image: Point State         Pierror Market State       Point State         Pierror Point State       Point State         Pierror Point State       Point State         Point State       Point State         Point |              |
| * 2005 IBM Corporation ISeries PAGE 27                                                                                                    | ND BUSINESS" |

| IBM.                                                                                                    | erver"                                                                                                    |
|----------------------------------------------------------------------------------------------------|----------------------------------------------------------------------------------------------------|
| Basic Data Transfer                                                                                                    |                                                                                                    |
| Data Transfer to iSeries: iSeries File Details -<br>Source Physical files<br>• Select not to use an FDF file<br>• Select the proper file type<br>• Select the record length, file<br>and member text and authority<br>on create | Series File Details                                                                                                    |
| Data Physical files<br>• Use a PC FDF file<br>• Select Field Reference File, file<br>and member text, and authority<br>when creating new files                                                                                  | Create Series object:     No. replace member only       Member Lext:       Series file type:     © Data       Field reference file name:     Browse       Record Jength:     32       Authority:     Read/write       File tegt:     DK |
| • 2005 IBM Corporation Series PAGE 28                                                                                                    | <b>DIN</b> DEMAND BUSINESS <sup>®</sup>                                                                                                    |

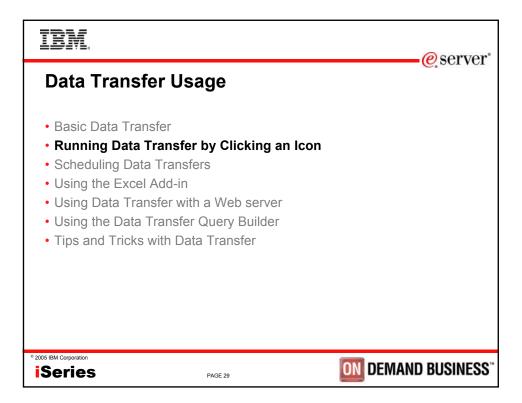

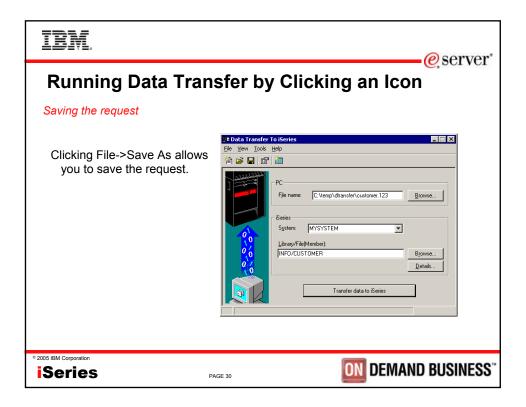

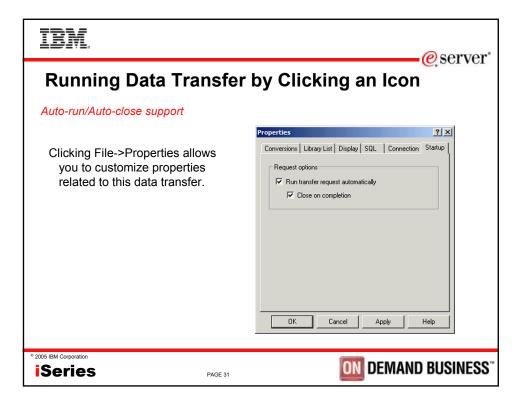

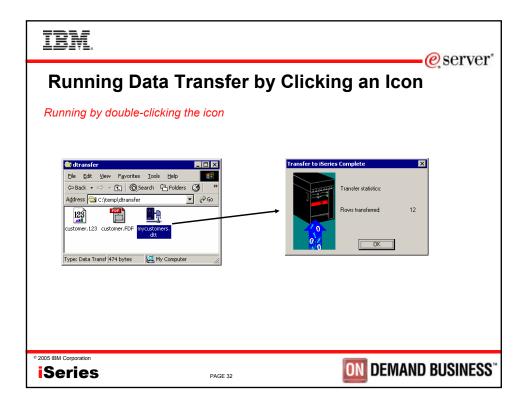

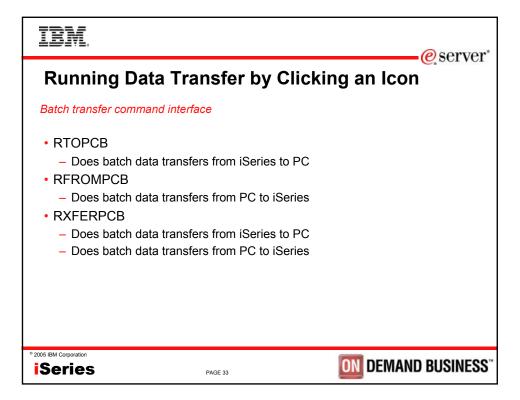

| IBM.                                                                                                    |                                                              | erver <sup>*</sup>          |  |
|----------------------------------------------------------------------------------------------------|--------------------------------------------------------------|-----------------------------|--|
| Runnin                                                                                                    | ig Data Transfer by Clickin                                  |                             |  |
| Data Transfe                                                                                                    | r from iSeries: Batch transfer command inter                 | face                        |  |
| RTOPCB [                                                                                                    | RTOPCB [/S] [[/I] [filename [/C] [] ]   [[I] /F list file] ] |                             |  |
| <ul> <li>/S Show transfer statistics.</li> <li>filename An iSeries to PC transfer request (.TTO or .DTF),<br/>Rumba (.RTO), or Windows 3.1 (.DT) file transfer<br/>request.</li> <li>/C Process next file independent of previous file.</li> <li>/I Ignore warnings.</li> <li>/F Process files within list file (one filename per line).</li> <li>list file A file containing a list of transfer files to process.</li> </ul> |                                                              |                             |  |
| Examples:<br>RTOPCB c:\temp\test.tto<br>RTOPCB /S c:\temp\test.tto /C c:\temp\trans.dtf<br>RTOPCB /S /F c:\temp\transfer.dtf                                                                                                    |                                                              |                             |  |
| • 2005 IBM Corporation                                                                                                    | PAGE 34                                                      | <b>DIN</b> DEMAND BUSINESS" |  |

| IBM.                                                                                                    | erver"                                                                                                    |  |  |  |
|----------------------------------------------------------------------------------------------------|----------------------------------------------------------------------------------------------------|--|--|--|
| Runnin                                                                                                    | Running Data Transfer by Clicking an Icon                                                                                                    |  |  |  |
| Data Transfe                                                                                                    | er to iSeries: Batch transfer command interface                                                                                                 |  |  |  |
| RFROMPCB [/S] [[/I] [filename [/C] [] ]   [/I] [/F list file] ]                                                                    |                                                                                                    |  |  |  |
| /S<br>filename                                                                                                    | Show transfer statistics.<br>A PC to iSeries file transfer request (.TFR or .DTT),<br>Rumba (.RTO), or Windows 3.1 (.DT) file transfer request. |  |  |  |
| /C                                                                                                    | Process next file independent of previous file.                                                                                                 |  |  |  |
| /F<br>list file                                                                                                    | Process files within list file (one filename per line).<br>A file containing a list of transfer files to process.                               |  |  |  |
| Examples:<br>RFROMPCB c:\temp\test.tfr<br>RFROMPCB /S c:\temp\test.tfr /C c:\temp\trans.dtt<br>RFROMPCB /S /F c:\temp\transfer.dtt |                                                                                                    |  |  |  |
| ° 2005 IBM Corporation                                                                                                    | PAGE 35 DEMAND BUSINESS                                                                                                    |  |  |  |

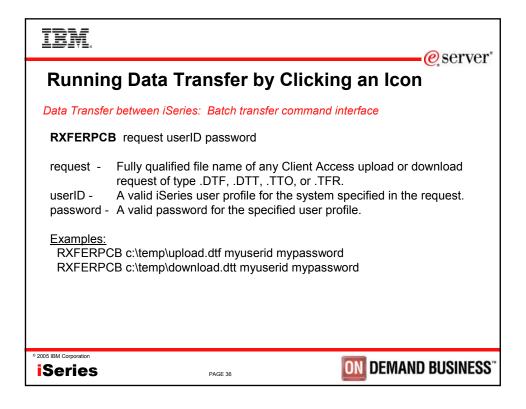

| IBM.                                                                                                    | erver*                                                                                                |
|----------------------------------------------------------------------------------------------------|----------------------------------------------------------------------------------------------------|
| Running Data Transfer I                                                                                                    |                                                                                                    |
| Shortcut to the Data Transfer command lin                                                                                        | e interface                                                                                           |
| To create a new shortcut:                                                                                                    | Update Customers Properties ? × General Shortcut Options Font Layout Colors Security Update Customers |
| <ul> <li>Right click on an open area of Windows</li> <li>Explorer (or My Computer)</li> <li>Select New -&gt; Shortcut</li> </ul> | Target type: Application<br>Target location: Client Access                                            |
| <ul> <li>Find and select the RXFERPCB, RTOPCB<br/>or RFROMPCB program in the Client Acce<br/>Folder</li> </ul>                   |                                                                                                    |
| <ul> <li>Name the shortcut</li> <li>Right click on the new shortcut and select</li> </ul>                                        | Start in: "C:\Program Files\VBM\Client Access" Shortout key: None                                     |
| <ul> <li>properties from the menu</li> <li>Add the full path of the transfer request to after the command</li> </ul>             | Commern.                                                                                              |
| → Select to run minimized                                                                                                    | Eind Target Change Icon                                                                               |
| © 2005 IBM Corporation                                                                                                    |                                                                                                    |
| iSeries PAGE 37                                                                                                    | <b>DEMAND BUSINESS</b> <sup>**</sup>                                                                  |

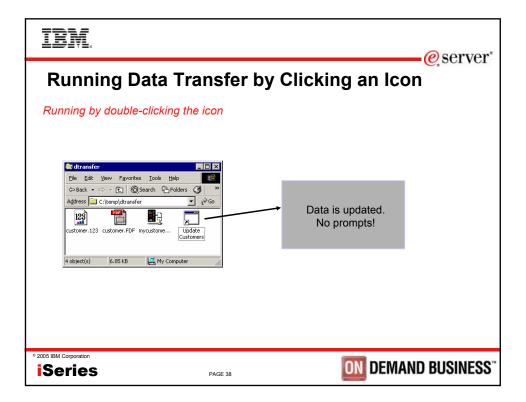

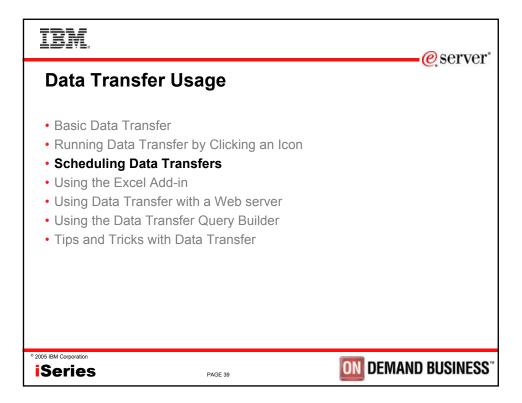

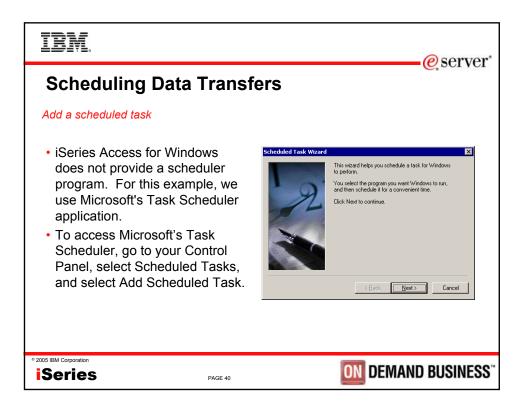

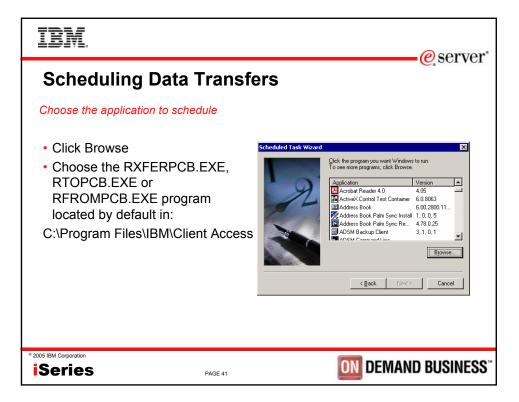

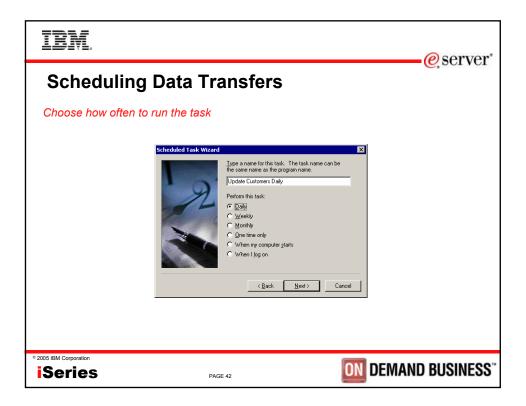

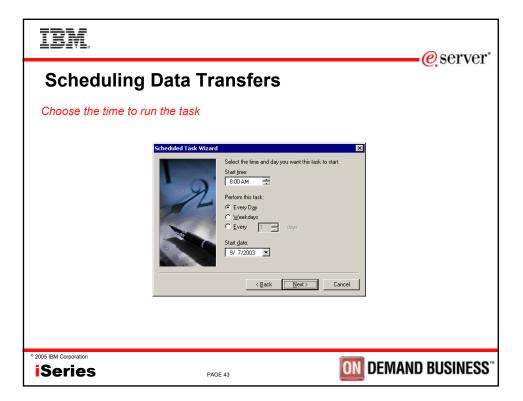

| IBM.                   |                                                                                                    | @ corvor            |
|------------------------|----------------------------------------------------------------------------------------------------|---------------------|
| Scheduling             | Data Transfers                                                                                                    | eserver*            |
| Choose the user ID     | to run the task                                                                                                    |                     |
|                        | Scheduled Task Wizard         Image: Scheduled Task Wizard         Enter the name and password of a user. The task with an a if it were started by that user. The task with a single fragment of the second start of the second start of the second |                     |
| * 2005 IBM Corporation | PAGE 44                                                                                                    | ON DEMAND BUSINESS" |

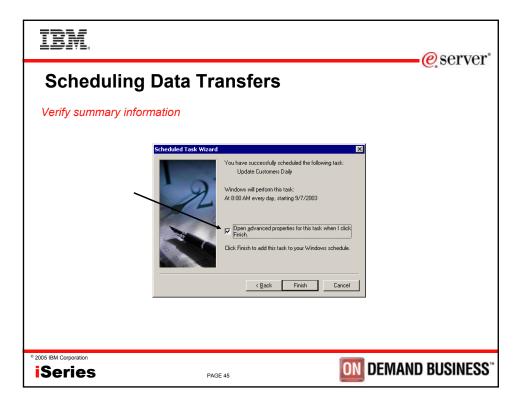

| IBM.                                                                            | © server                                                                                                    |  |
|---------------------------------------------------------------------------------|----------------------------------------------------------------------------------------------------|--|
| Scheduling Data Transfers                                                       |                                                                                                    |  |
| Add the transfer request to run                                                 | Update Customers Daily ? X<br>Task Schedule Settings Security                                                                                                    |  |
| <ul> <li>Modify the Run line to include the transfer you want to run</li> </ul> | C:\WINNT\Tasks\Update Customers Daily.job         Burx       cess\Uffompob.exe"''C:\Vemp\diransfer\mycustomers.dtl"         Burx       Browse         Sjart in:       "C:\Phogram Files\UBM\Client Access"         Comments: |  |
| • 2005 IBM Corporation Series PAGE 46                                           | <b>ON</b> DEMAND BUSINESS"                                                                                                    |  |

| IBM                                                                                                    |                                                            |                    |               | Ø             | server   |
|----------------------------------------------------------------------------------------------------|------------------------------------------------------------|--------------------|---------------|---------------|----------|
| Scheduling D                                                                                                    | )ata Transfe                                               | rs                 |               | <u> </u>      |          |
| Viewing scheduled task                                                                                                    | (S                                                         |                    |               |               |          |
| Scheduled Tasks                                                                                                    |                                                            |                    |               |               |          |
| <u>File Edit View Favorites Tools</u>                                                                                             | s Adva <u>n</u> ced <u>H</u> elp                           |                    |               |               | <b>1</b> |
| ⇐ Back ▾ ⇒ ▾ € Q Search                                                                                                    | Folders 🧭 🕆 🛠 🗴                                            | n 🔤 •              |               |               |          |
| Address Scheduled Tasks                                                                                                    |                                                            |                    |               | <u> </u>      | r 🔗 Go   |
| Scheduled Tasks                                                                                                    | Name A<br>D Add Scheduled Task<br>D Update Customers Daily | At 8:00 AM every d | Next Run Time | Last Run Time | Status   |
| This folder contains tasks you've<br>scheduled for Windows. Windows<br>automatically performs each task at<br>the scheduled time. |                                                            |                    |               |               |          |
| For example, you can schedule a time<br>for Windows to clean up your hard dis<br>by deleting unnecessary files.                   | k                                                          |                    |               |               |          |
| Select an item to view its description.                                                                                           | <                                                          |                    |               |               | F        |
| 2 object(s)                                                                                                    |                                                            |                    |               |               |          |
| 05 IBM Corporation<br>Series                                                                                                    | PAGE 47                                                    |                    | ON DEN        | /IAND BU      | SINESS   |

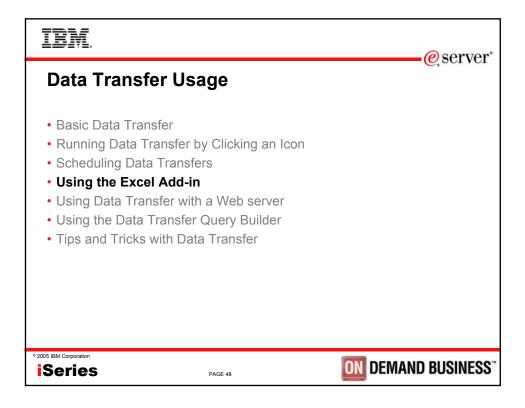

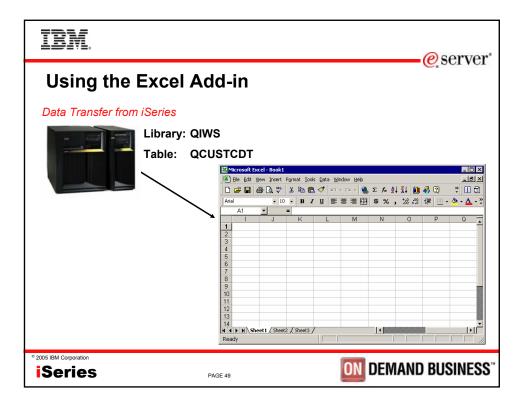

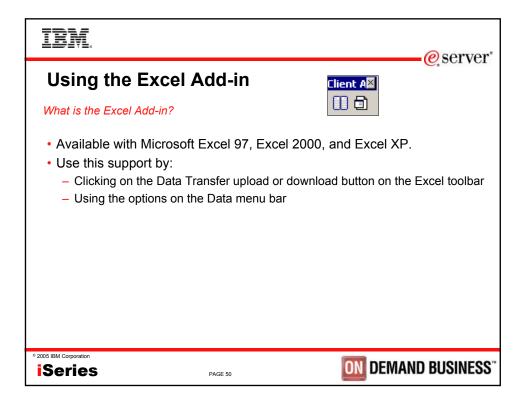

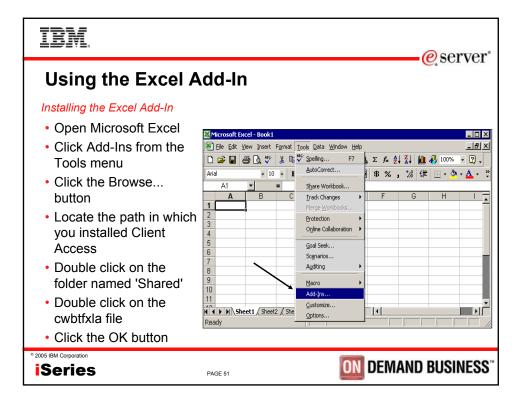

| IBM.                                                                            | e server                                                                                                    |
|---------------------------------------------------------------------------------|----------------------------------------------------------------------------------------------------|
| Using the Excel A                                                               |                                                                                                    |
| Data Transfer from iSeries: Tr                                                  | ansferring data into Excel                                                                                                    |
| <ul> <li>Select Data -&gt;<br/>Transfer Data From/To<br/>iSeries</li> </ul>     | Microsoft Excel - Book1         □ □ ×           Image: Bill (bill (bill ( |
| -or-                                                                            | 1 J K L M N O P Q A                                                                                                    |
| <ul> <li>Click one of the Data<br/>Transfer icons on the<br/>toolbar</li> </ul> | 4<br>5<br>6<br>7<br>8<br>9<br>9<br>10<br>11<br>11<br>12<br>13<br>14<br>★ ★ ★ ★ ★ ★ ★ ★ ★ ★ ★ ★ ★ ★ ★ ★ ★ ★ ★                                                                                                     |
| • 2005 IBM Corporation                                                          | PAGE 52 DEMAND BUSINESS"                                                                                                    |

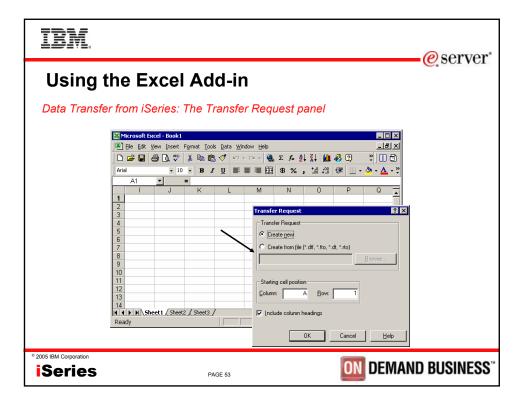

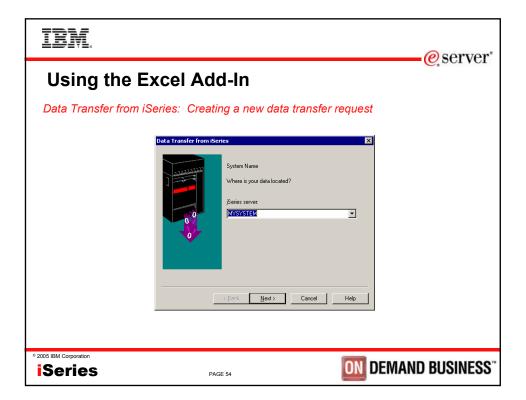

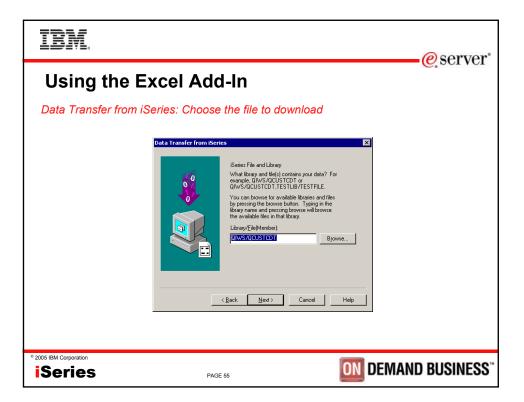

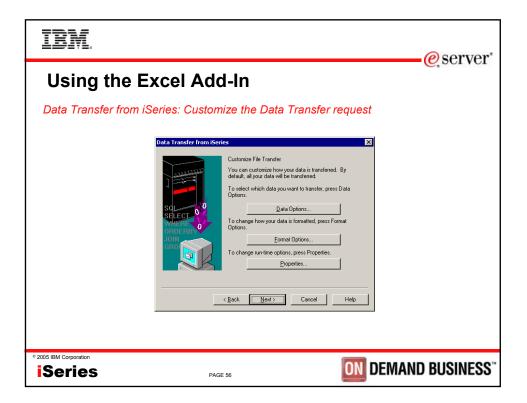

| IBM.                                                                                                    | erver"                                                                                                    |
|----------------------------------------------------------------------------------------------------|----------------------------------------------------------------------------------------------------|
| Using the Excel Add-In                                                                                                    |                                                                                                    |
| Data Transfer from iSeries: Customizing Data O                                                                                                    | ptions                                                                                                    |
| <ul> <li>Customizing Data Options allows you to set options like:</li> <li>what fields are retrieved</li> <li>the ordering of the data</li> <li>only retrieve data based on certain conditions</li> </ul> | Change Data Options     ?       Join by:     *       Group by:     *       Select:     *       Where:     *       Having:     *       Order by:     *       Betum records with missing fields     *       Enable group functions     OK |
| ° 2005 IBM Corporation Series PAGE 57                                                                                                    | <b>DN</b> DEMAND BUSINESS <sup>**</sup>                                                                                                    |

| IBM.                                                                                       |                                               | a som or                                        |
|--------------------------------------------------------------------------------------------|-----------------------------------------------|-------------------------------------------------|
| Using the Exce                                                                             | el Add-In                                     | erver <sup>®</sup>                              |
| Data Transfer from iSeries<br>Change Format Options<br>Date/Time Decimals Misc  <br>_ Date | : Customizing Format Options<br>™<br>■ 1      |                                                 |
|                                                                                            | Change Format Options Date/Time Decimals Misc | ? X                                             |
| Time<br>                                                                                   | Decimal separator                             | Change Format Options ? 2                       |
| OK Cancel Apply He                                                                         | Decimal separator: [] Period                  | Sort sequence: Series Default                   |
|                                                                                            | OK Cancel Apply He                            | Language: iSeries Job Default 💌<br>Language [D: |
| ° 2005 IBM Corporation                                                                     | PAGE 58                                       | OK Cancel Apply Help                            |

| IBM.                                                                                                    | erver"                                                                                                    |
|----------------------------------------------------------------------------------------------------|----------------------------------------------------------------------------------------------------|
| Using the Excel Add-In                                                                                                    |                                                                                                    |
| Data Transfer from iSeries: Customizing run-time of                                                                                                    | options                                                                                                    |
| <ul> <li>Conversions</li> <li>Allows for the enablement of special data conversions and for error logging</li> <li>Library List</li> <li>Display</li> <li>SQL</li> <li>Connection <ul> <li>Can configure signon and security options</li> </ul> </li> <li>Startup <ul> <li>Can enable option to run transfer request automatically later</li> </ul> </li> </ul> | Properties     Z ×       Convertions     Library List     Display     SQL     Connection     Startup       Data convertion |
| 2005 IBM Corporation     Series     PAGE 59                                                                                                    | <b>DIN</b> DEMAND BUSINESS <sup>®</sup>                                                                                    |

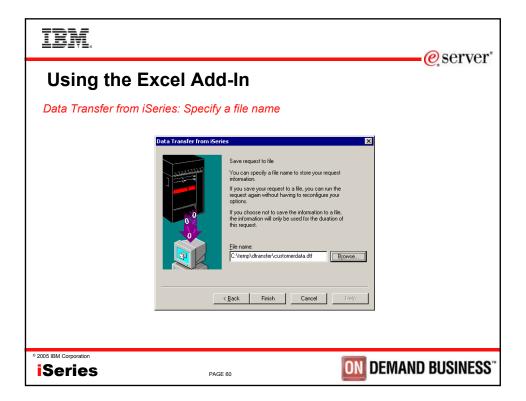

| IBJ              | Ē.                                              |                                                                                | eserver*          |  |  |  |  |  |  |  |
|------------------|-------------------------------------------------|--------------------------------------------------------------------------------|-------------------|--|--|--|--|--|--|--|
| Usi              | Using the Excel Add-In                          |                                                                                |                   |  |  |  |  |  |  |  |
| Data T           | Data Transfer from iSeries: Viewing the results |                                                                                |                   |  |  |  |  |  |  |  |
|                  | Microsoft Excel - Book1                         |                                                                                |                   |  |  |  |  |  |  |  |
|                  | File Edit View Insert Format To                 | al se un la colo                                                               |                   |  |  |  |  |  |  |  |
|                  | , <u> </u>                                      |                                                                                |                   |  |  |  |  |  |  |  |
|                  | 2                                               | 🛍 🝼 🗠 - 🎕 z 🏂 🛃 🚻 🦑 100% - 🕄 - 🗍 🗄                                             |                   |  |  |  |  |  |  |  |
|                  |                                                 | <i>Ι</i> 및 ≣ ≣ ≣ ∰ \$ %, ‰, ፨ ∉ ∉ <u>□ · ∞ · Δ</u> ·                           | -                 |  |  |  |  |  |  |  |
|                  | A1 =                                            |                                                                                |                   |  |  |  |  |  |  |  |
|                  | A B C                                           | D E F G H I                                                                    | J K               |  |  |  |  |  |  |  |
|                  | 1 CUSNUM LSTNAM INIT<br>2 938472 Henning G K    | STREET CITY STATE ZIPCOD CDTLMT CHGCOD BALL<br>4859 Elm Dallas TX 75217 5000 3 |                   |  |  |  |  |  |  |  |
|                  | 3 839283 Jones B D                              | 21B NW 1 Clay NY 13041 400 1                                                   | 100 0             |  |  |  |  |  |  |  |
|                  | 4 392859 Vine S.S.                              | PO Box 79 Broton VT 5046 700 1                                                 | 439 0             |  |  |  |  |  |  |  |
|                  | 5 938485 Johnson J.A                            |                                                                                | 987.5 33.5        |  |  |  |  |  |  |  |
|                  | 6 397267 Tyron W E                              | 13 Myrtle [Hector NY 14841 1000 1                                              | 0 0               |  |  |  |  |  |  |  |
|                  | 7 389572 Stevens KL                             | 208 Śnow Denver CO 80226 400 1                                                 | 58.75 1.5         |  |  |  |  |  |  |  |
|                  | 8 846283 Alison J S                             | 787 Lake [Isle MN 56342 5000 3                                                 | 10 0              |  |  |  |  |  |  |  |
|                  | 9 475938 Doe J W                                | 59 Archer Sutter CA 95685 700 2                                                | 250 100           |  |  |  |  |  |  |  |
|                  | 10 693829 Thomas A N                            | 3 Dove Ciri Casper WY 82609 9999 2                                             | 0 0               |  |  |  |  |  |  |  |
|                  | 11 593029 Williams E D<br>12 192837 Lee F L     | 485 SE 2 Dallas TX 75218 200 1<br>5963 Oak Hector NY 14841 700 2               | 25 0<br>489.5 0.5 |  |  |  |  |  |  |  |
|                  | 12 192837 Lee FL<br>13 583990 Abraham MT        | 5953 Uak Hector NY 14841 /UU 2<br>392 Mill Stilsle MN 56342 9999 3             | 489.5 0.5         |  |  |  |  |  |  |  |
|                  | 13 503990 Abrahami M 1                          | 332 Will Strate Will 30342 3333 3                                              | 300 0             |  |  |  |  |  |  |  |
|                  | I I I I I Sheet1 / Sheet2 / Sheet3              | 3/                                                                             |                   |  |  |  |  |  |  |  |
|                  | Ready                                           |                                                                                |                   |  |  |  |  |  |  |  |
|                  | 2                                               |                                                                                |                   |  |  |  |  |  |  |  |
| ° 2005 IBM Corpo |                                                 | PAGE 61                                                                        | MAND BUSINESS"    |  |  |  |  |  |  |  |

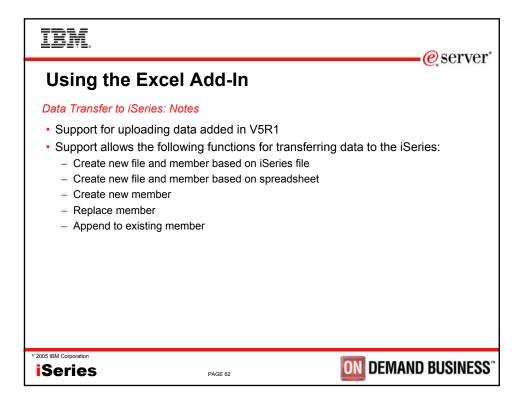

| IB                      | VĪ.                                                                                    |                                                                                                    |                                                                            |                                                                                   |                                                                                                    |                                                                                                    |                                                                                           |                                                                                                    |                                                                          |                                                                                                    |                                                                                                   | e                                                                                                    | server  |
|-------------------------|----------------------------------------------------------------------------------------|----------------------------------------------------------------------------------------------------|----------------------------------------------------------------------------|-----------------------------------------------------------------------------------|----------------------------------------------------------------------------------------------------|----------------------------------------------------------------------------------------------------|-------------------------------------------------------------------------------------------|----------------------------------------------------------------------------------------------------|--------------------------------------------------------------------------|----------------------------------------------------------------------------------------------------|---------------------------------------------------------------------------------------------------|----------------------------------------------------------------------------------------------------|---------|
| Us                      | ing                                                                                    | th                                                                                                    | еE                                                                         | xce                                                                               | el Ad                                                                                                    | d-i                                                                                                   | n                                                                                         |                                                                                                    |                                                                          |                                                                                                    |                                                                                                   | e,                                                                                                    |         |
| Data                    | Micro                                                                                  | osoft Exc                                                                                                    | cel - Book1                                                                |                                                                                   | lighlight                                                                                                    |                                                                                                    | ne data                                                                                   | 1                                                                                                    | •                                                                        |                                                                                                    |                                                                                                   | _ D >                                                                                                    | C .     |
|                         |                                                                                        | •                                                                                                    | ew Insert<br>■ (), **<br>- 10<br>- 10                                      | % ≞                                                                               | <u>IU</u> ≣≣                                                                                                    | Ci +                                                                                                  |                                                                                           | 2↓ Z↓ ∭<br>,0,0                                                                                                    |                                                                          | • 2 .<br>• 3 • <u>4</u>                                                                                              |                                                                                                   |                                                                                                    | 2       |
|                         | 1 CU3<br>2 5<br>3 6<br>5 6<br>7 6<br>7 8<br>8 8<br>9 4<br>10 6<br>11 6<br>12 3 6<br>14 | A<br>SNUM<br>938472<br>839283<br>392859<br>938485<br>397267<br>389572<br>846283<br>475938<br>693829<br>593029<br>192837<br>583990 | Vine<br>Johnson<br>Tyron<br>Stevens<br>Alison<br>Doe<br>Thomas<br>Williams | C<br>INIT<br>GK<br>BD<br>SS<br>JA<br>WE<br>KL<br>JS<br>JW<br>AN<br>ED<br>FL<br>MT | D           STREET           4859 Elm.,           21B NW 1:           PO Box 75           3 Alpine W.           13 Myrtle II           208 Snow           787 Lake I           59 Archer           3 Dove Cin.           405 SE 2 /           5963 Oak           392 Mill St | Dallas<br>Clay<br>Broton<br>Helen<br>Hector<br>Denver<br>Isle<br>Sutter<br>Casper<br>Dallas<br>Hector | F<br>STATE<br>TX<br>NY<br>VT<br>GA<br>NY<br>CO<br>MN<br>CA<br>WY<br>TX<br>XWY<br>TX<br>NY | G<br>ZIPCOD<br>75217<br>13041<br>5046<br>30545<br>14841<br>80226<br>56342<br>96685<br>82609<br>75218<br>14841<br>56342<br>↓<br>Sum=7931 | 5000<br>400<br>9999<br>1000<br>5000<br>700<br>9999<br>200<br>700<br>9999 | L<br>CHGCOD<br>3<br>1<br>1<br>2<br>1<br>1<br>3<br>2<br>2<br>1<br>1<br>2<br>2<br>1<br>2<br>2<br>1<br>2<br>2<br>1<br>2 | J<br>BALDUE<br>37<br>1000<br>439<br>3987.5<br>0<br>58.75<br>10<br>250<br>0<br>255<br>489.5<br>500 | K<br>COTDUE<br>0<br>0<br>0<br>335<br>0<br>100<br>0<br>0<br>0<br>0<br>0<br>0<br>0<br>0<br>0<br>0<br>0<br>0<br>0<br>0<br>0<br>0 |         |
| ° 2005 IBM Corp<br>iSer | _                                                                                      |                                                                                                    |                                                                            |                                                                                   | PA                                                                                                    | GE 63                                                                                                 |                                                                                           |                                                                                                    |                                                                          | ON                                                                                                    | Dem                                                                                               | AND B                                                                                                    | USINESS |

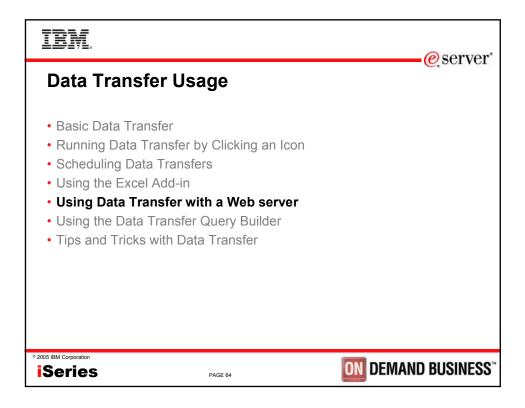

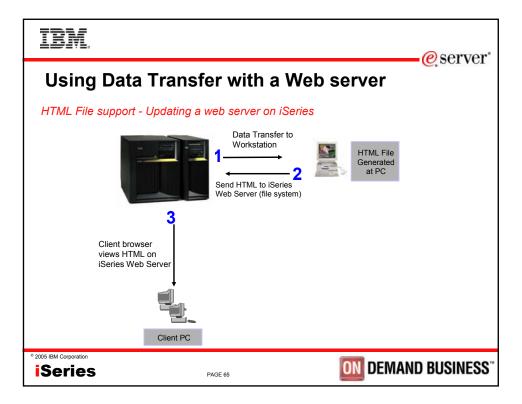

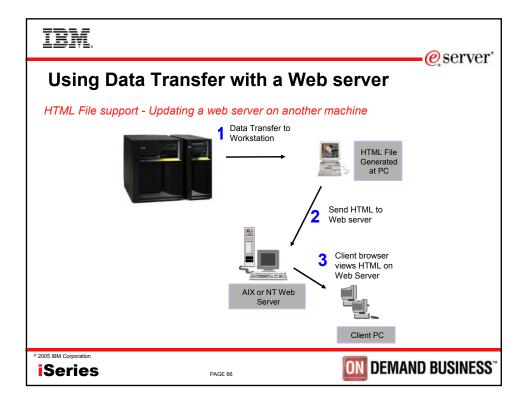

| IBM                    |                                                                                                    | @corvor              |
|------------------------|----------------------------------------------------------------------------------------------------|----------------------|
| Using Data             | a Transfer with a Web server                                                                                                    | eserver <sup>®</sup> |
| Downloading a file     | e to HTML<br>Data Transfer From ISeries<br>Fle Yew Belo<br>System name: MYSYSTEM<br>System name: MYSYSTEM<br>System name: MYSYSTEM<br>Fle name: QTWS/QCUSTCDT<br>Data Options<br>PC<br>Quiput device: HyperText Markup Language (HTML)<br>Fle game: C:\temp\dransfer\mydata.htm<br>Fle game: C:\temp\dransfer\mydata.htm<br>Fle game: Format Options<br>Format Options |                      |
| * 2005 IBM Corporation |                                                                                                    | IAND BUSINESS"       |

| IBM.                                                                                                    | eserver <sup>®</sup>                                                                                                    |
|----------------------------------------------------------------------------------------------------|----------------------------------------------------------------------------------------------------|
| Using Data Transfer with a We                                                                                                    |                                                                                                    |
| Setting HTML properties                                                                                                    |                                                                                                    |
| <ul> <li>File</li> <li>Document <ul> <li>Specify a title and timestamp</li> </ul> </li> <li>Table <ul> <li>Specify spacing, alignment, and other table properties</li> </ul> </li> <li>Caption <ul> <li>Specify whether to add a caption for your table</li> </ul> </li> <li>Row <ul> <li>Cell</li> <li>Template</li> </ul> </li> </ul> | ITTML Details     Image: Caption Row Cell Template       File     Document Table Caption Row Cell Template       Meximum file size:     128       Meximum file size:     128       Meximum file size:     128       Meximum file size:     128       Meximum file size:     128       Meximum file size:     128       Meximum file size:     128       Meximum file size:     128       Meximum file size:     128       Meximum file size:     128       Meximum file size:     128       Meximum file size:     128       Meximum file size:     ANSI       ASCII     ASCII       Charset:     Windows-1252 |
| • 2005 IBM Corporation Series PAGE 68                                                                                                    | <b>ON</b> DEMAND BUSINESS"                                                                                                    |

| IBM.                                                                                                    | erver"                                        |
|----------------------------------------------------------------------------------------------------|-----------------------------------------------|
| Using Data Transfer                                                                                                    |                                               |
| HTML Template support - enhancing                                                                                                    | g web pages                                   |
| HTML Template allows iSeries tab<br>data to be inserted into a pre-<br>formatted HTML document at a<br>specified location. The location is<br>defined by an embedded template<br>tag.<br>The template document may conta<br>graphics, links, frames, and any of<br>HTML elements you provide. | File Document Table Caption Row Cell Lemplate |
| ° 2005 IBM Corporation Series PAGE 6                                                                                                    | DEMAND BUSINESS                               |

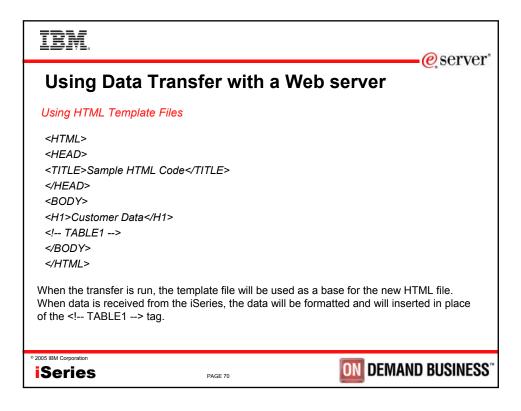

| IBM.                                  |                            |              | @ sorror"                                     |  |  |  |  |  |  |  |  |
|---------------------------------------|----------------------------|--------------|-----------------------------------------------|--|--|--|--|--|--|--|--|
| Using Data Transfer with a Web server |                            |              |                                               |  |  |  |  |  |  |  |  |
| DATALINK da                           | DATALINK data type support |              |                                               |  |  |  |  |  |  |  |  |
|                                       | -                          |              | es DATALINK type to a HTML<br>your HTML File. |  |  |  |  |  |  |  |  |
| CUSTNAM                               | ADDRESS                    | PHONE        | WEBSITE                                       |  |  |  |  |  |  |  |  |
| IBM iSeries                           | Rochester, MN              | 800-426-3333 | http://www.ibm.com/eserver/iseries/index.html |  |  |  |  |  |  |  |  |
| COMMON                                | Chicago, IL                | 800-270-8223 | http://www.common.org/index.html              |  |  |  |  |  |  |  |  |
|                                       |                            |              |                                               |  |  |  |  |  |  |  |  |
| L                                     | 1                          | 1            | · · · · · · · · · · · · · · · · · · ·         |  |  |  |  |  |  |  |  |
| * 2005 IBM Corporation                |                            | PAGE 71      | <b>ON</b> DEMAND BUSINESS <sup>**</sup>       |  |  |  |  |  |  |  |  |

| IBM.                                  |                |                                  |      |                    |        |       |        |             | -@server        |
|---------------------------------------|----------------|----------------------------------|------|--------------------|--------|-------|--------|-------------|-----------------|
| Using Data Transfer with a Web server |                |                                  |      |                    |        |       |        |             |                 |
| Viewing the results                   |                |                                  |      |                    |        |       |        |             |                 |
|                                       | Eile Edit View | F <u>a</u> vorites <u>⊺</u> ools | Help | Internet Explor    | er     |       |        |             | ×<br>#8<br>& Go |
|                                       | CUSNUM         | LSTNAM                           | INIT | STREET             | СПҮ    | STATE | ZIPCOD | CDTLMT      | CI              |
|                                       | 938472         | Henning                          | GК   | 4859<br>Elm Ave    | Dallas | ТХ    | 75217  | 5000        | 3               |
|                                       | 839283         | Jones                            | ВD   | 21B NW<br>135 St   | Clay   | NY    | 13041  | 400         | 1               |
|                                       | 392859         | Vine                             | s s  | PO Box<br>79       | Broton | VT    | 5046   | 700         | 1               |
|                                       | 938485         | Johnson                          | J A  | 3 Alpine<br>Way    | Helen  | GA    | 30545  | 9999        | 2               |
|                                       | 397267         | Tyron                            | WE   | 13<br>Myrtle<br>Dr | Hector | NY    | 14841  | 1000        | 1               |
|                                       | ∢<br>Ø Done    |                                  |      | 200                |        |       |        | My Computer |                 |
| ° 2005 IBM Corporation                | 5              |                                  | PA   | GE 72              |        |       | ON     | DEMAN       | ND BUSINESS"    |

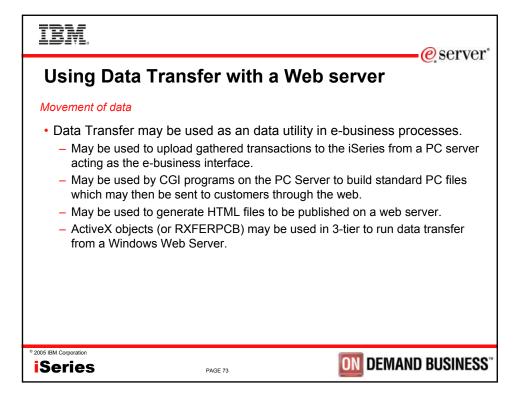

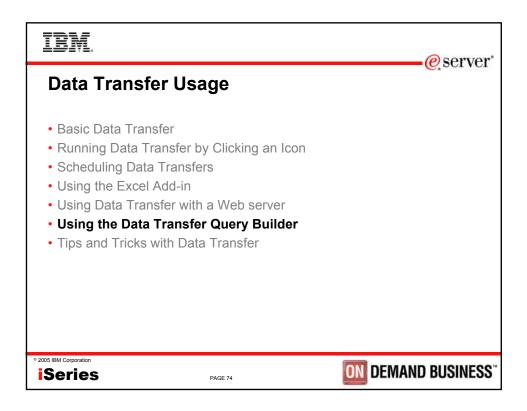

| IBM.                                  |                                                                                                    | @sorvor     |
|---------------------------------------|----------------------------------------------------------------------------------------------------|-------------|
| Using the Data Transfer Query Builder |                                                                                                    |             |
| Starting the Dat                      | a Transfer query builder                                                                                                    |             |
|                                       | Plota transfer from iseries     Ple yew Help     Ple yew Help     Spring     System name:   MYSYSTEM   File name:   PC   Output device:   Data Options   PC   Output device:   Display   Permitted at from iseries   Transfer data from iseries |             |
| ° 2005 IBM Corporation                | PAGE 75 DEMAN                                                                                                    | D BUSINESS" |

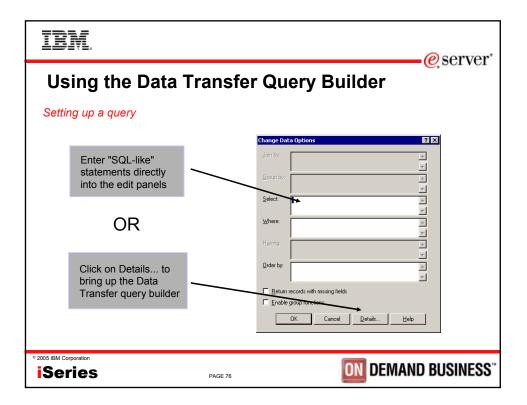

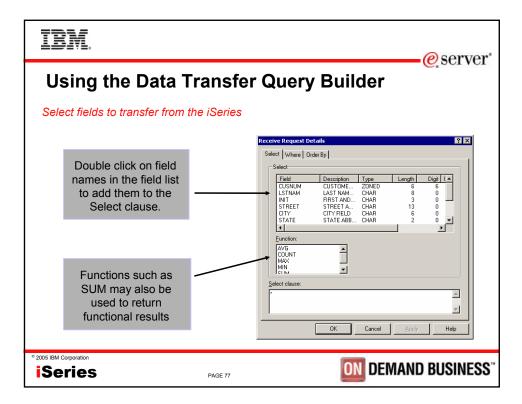

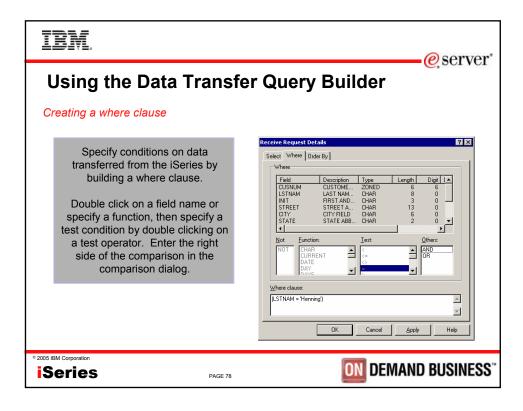

| IBM.                                                                                                    | erver"                                                                                                    |
|----------------------------------------------------------------------------------------------------|----------------------------------------------------------------------------------------------------|
| Using the Data Transfe                                                                                                    |                                                                                                    |
| Ordering data                                                                                                    |                                                                                                    |
| An Order By clause may be<br>specified to order data transferred<br>from the iSeries.<br>Fields may be ordered in<br>ascending or descending order by<br>specifying either ASC or DESC<br>after each field name. Currently,<br>on the iSeries, fields used in the<br>order by must also exist in the<br>Select clause. | Receive Request Details     ? ×       Select Where     Order By       Field     Description       Type     Length       Distribution     Distribution       Strate     20NED       STREET A.     CHAR       Strate     STREET A.       CHYPELD     CHAR       Strate     Strate Association       CUVT     CHYPELD       CUVT     CHYPELD       Strate     Strate Association       Others:     AVG       AVG     Strate       Strate     Strate Association       Ofder by clause:     CUSNUM DESC       OK     Cancel |
| * 2005 IBM Corporation Series PAGE 79                                                                                                    | <b>ON</b> DEMAND BUSINESS <sup>®</sup>                                                                                                    |

| IBM                                                                                                    | eserver*                                                            |  |
|----------------------------------------------------------------------------------------------------|---------------------------------------------------------------------|--|
| Using the Data Transfer Query Builder                                                                                                    |                                                                     |  |
| Multi-file joins                                                                                                    |                                                                     |  |
| When multiple files are specified<br>for download on the main Data<br>Transfer panel, a join clause may<br>be built to conditionally join<br>records across multiple files. | Receive Request Details     ? ×       Select Where Order By Join By |  |
| 2005 IBM Corporation     iSeries     PAGE 80                                                                                                    | <b>DIN</b> DEMAND BUSINESS"                                         |  |

| IBM.                                                                                                    | eserver"                                                                                    |
|----------------------------------------------------------------------------------------------------|---------------------------------------------------------------------------------------------|
| Using the Data Transfe                                                                                                    |                                                                                             |
| Record grouping                                                                                                    |                                                                                             |
| If Group By functions are enabled on<br>the Data Options panel, a Group By<br>statement may be specified to group<br>records that are returned. | Receive Request Details     ?       Select     Where     Having     Order By       Group By |
| ° 2005 IBM Corporation Series PAGE 81                                                                                                    | <b>DIN</b> DEMAND BUSINESS <sup>®</sup>                                                     |

| IBM                                                                                                    | e server                                                                                                    |
|----------------------------------------------------------------------------------------------------|----------------------------------------------------------------------------------------------------|
| Using the Data Transfe<br>Conditional grouping using Having                                            |                                                                                                    |
| Conditional record grouping from a<br>Group By operation may be done by<br>specifying a Having clause. | Not     Eunction:     Iest:     Function:     Others:       NOT     AVG     Constanto     AND       NOT     AVG     COUNT     OB       SUM     >=     SUM     SUM       Having clause:     (COUNT(') = 1)     Image: Concel     Apply |
| 2005 IBM Corporation     Series     PAGE 82                                                            | <b>ON</b> DEMAND BUSINESS <sup>**</sup>                                                                                                    |

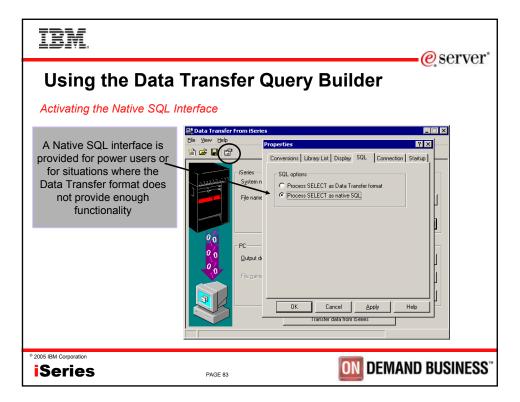

| IBM                                                                                                    |                                                                                                    | © server                                                                                                    |  |
|----------------------------------------------------------------------------------------------------|----------------------------------------------------------------------------------------------------|----------------------------------------------------------------------------------------------------|--|
| Using the Data Transfer Query Builder                                                                                    |                                                                                                    |                                                                                                    |  |
| Finding the Native SQL Int                                                                                               | erface                                                                                                    |                                                                                                    |  |
| After choosing to process<br>your statement as Native<br>SQL, the Data Options<br>button activates a Native<br>SQL panel | Data Transfer From ISeries   Image: series   Image: series   System name:   System name:   File name:   PC Quput device: File name: File name: | MYSYSTEM<br>MYSYSTEM<br>Divs/QCUSTEDT<br>Data Options<br>Display<br>Eromset Options<br>Transfer data from iSeries |  |
| • 2005 IBM Corporation                                                                                                   | PAGE 84                                                                                                    | <b>ON</b> DEMAND BUSINESS <sup>®</sup>                                                                            |  |

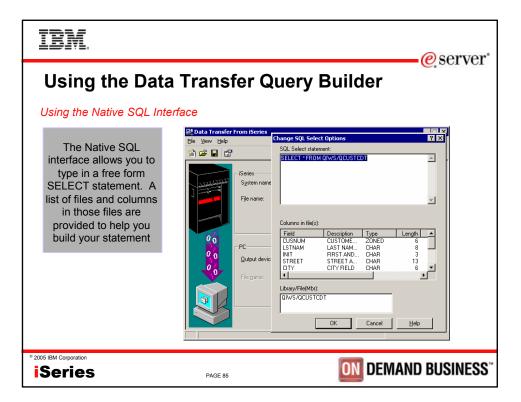

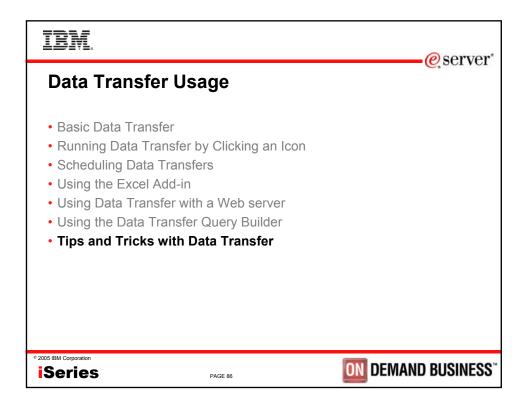

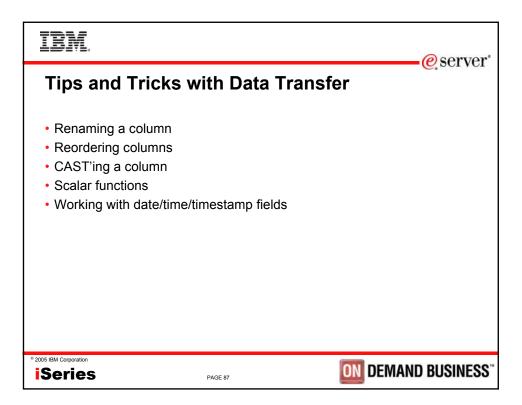

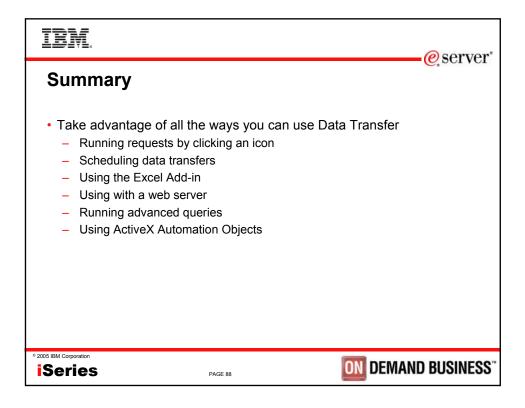

| IBM.<br>@server                                                                                                    |
|----------------------------------------------------------------------------------------------------|
| iSeries Access for Windows – Sessions in Chicago                                                                                                    |
| <ol> <li>26GH – MS Office with Client Access</li> <li>31GJ - Administration of iSeries Access for Windows: Advanced Tips</li> <li>31GH - MS Office and Client Access Integration Session 1: Setup and Overview</li> <li>32GH – MS Office and Client Access Integration Session 2: Word and Excel</li> <li>33GH – MS Office and Client Access Integration Session 3: Access-Web-Sending Data</li> <li>36CA - iSeries Access for Windows: What's New in V5R3</li> <li>41CB - iSeries Access Data Transfer: Tips and Techniques</li> <li>41LC - LAB: MS Office with CA/400</li> <li>42CB - iSeries Access for Windows: Security and Communications Tips</li> <li>44CA - iSeries Access for Windows in a .NET World</li> <li>45LA - OPEN LAB: iSeries Access for Windows about PC5250 emulation</li> <li>56CB - Performance Tune iSeries Access ODBC Driver</li> </ol> |
| * 2005 IBM Corporation<br>iSeries PAGE 89 DEMAND BUSINESS                                                                                                    |

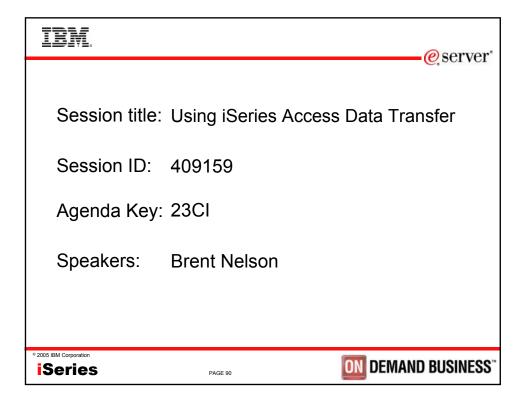

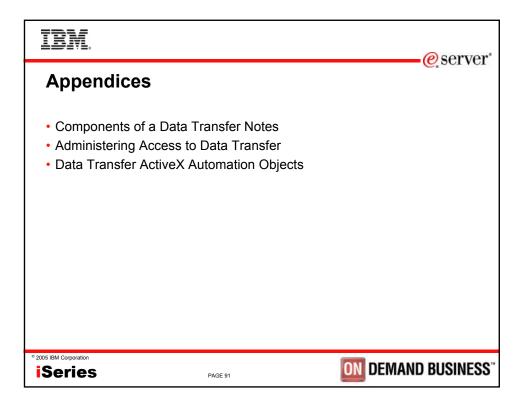

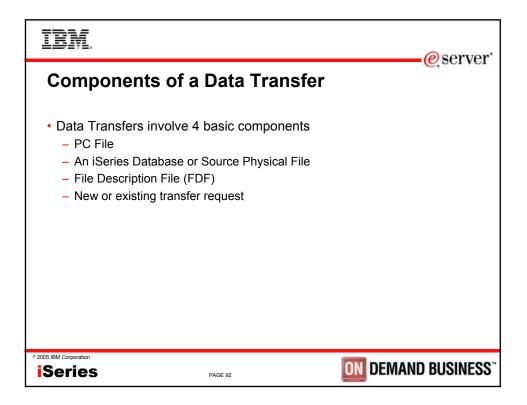

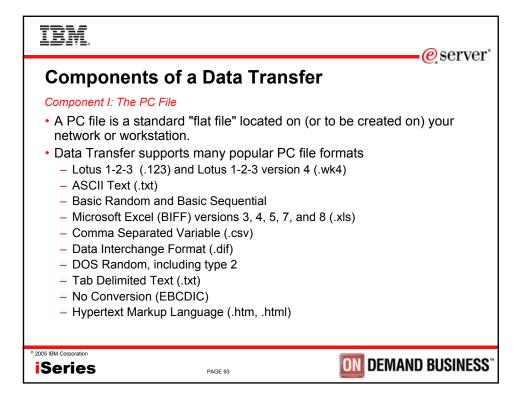

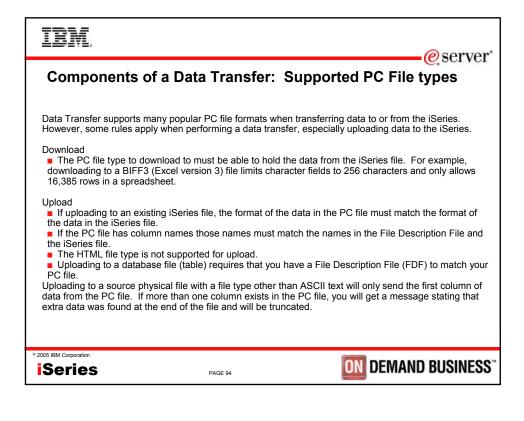

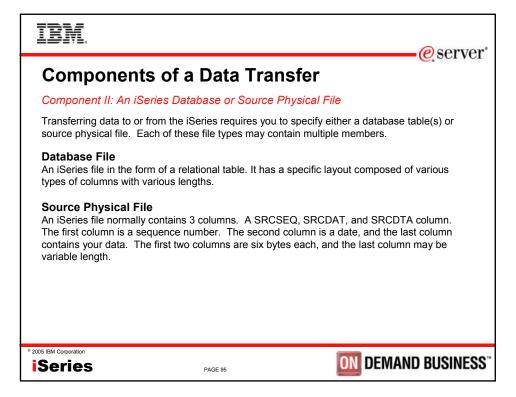

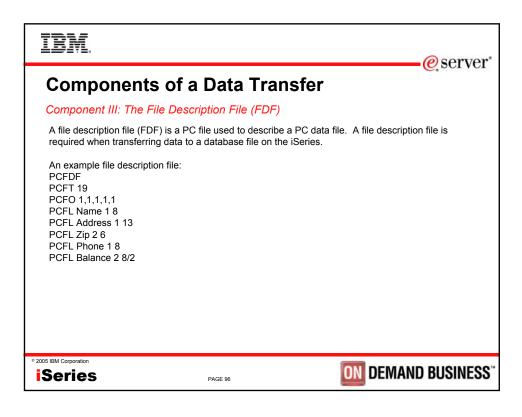

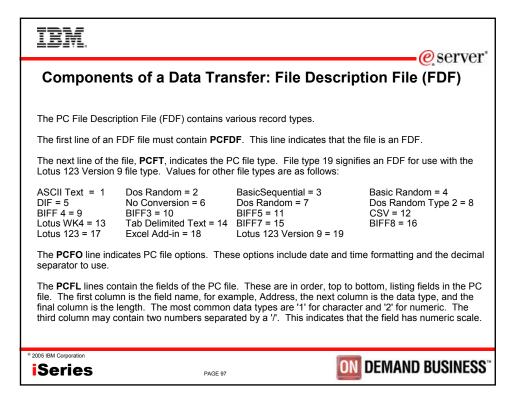

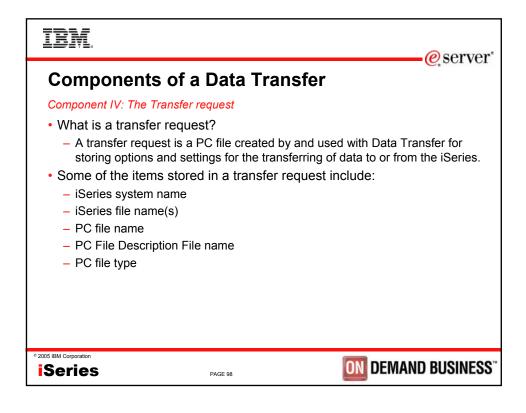

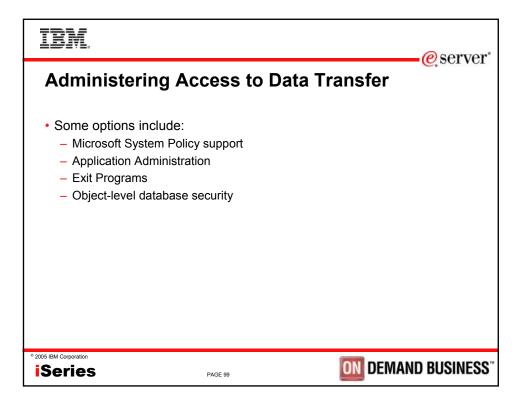

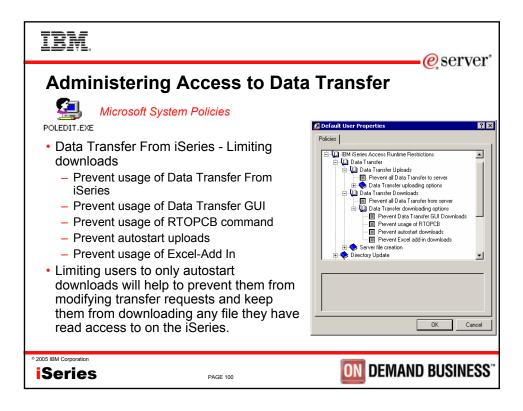

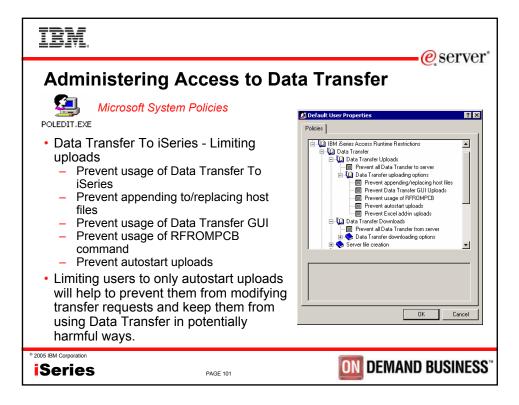

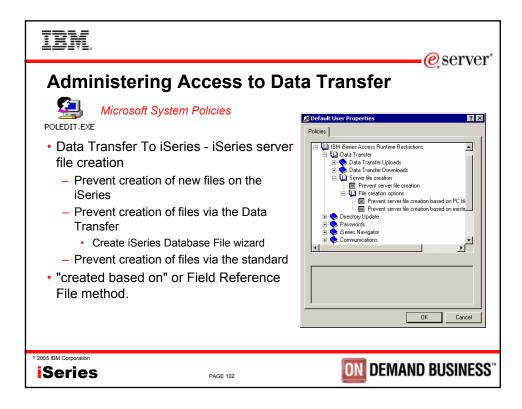

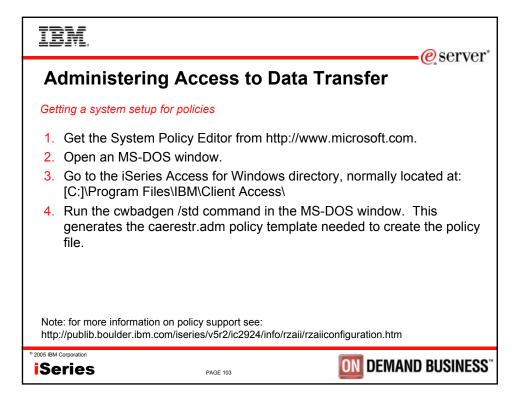

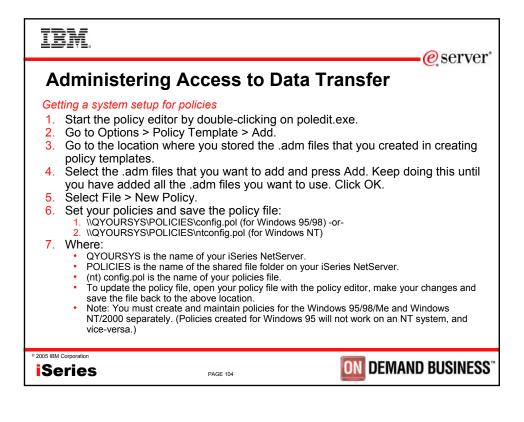

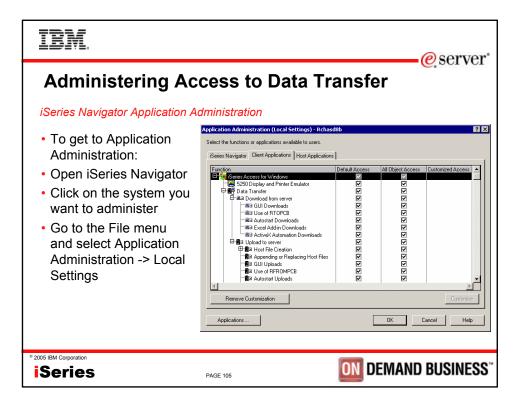

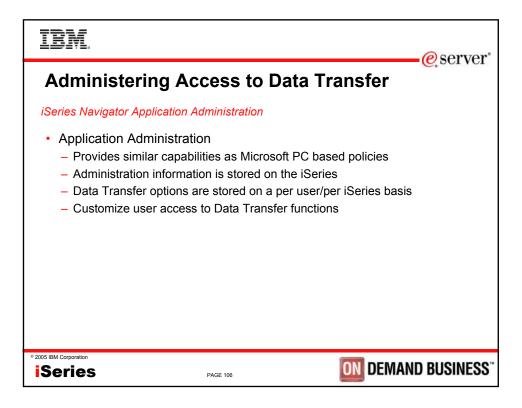

| IBM.<br>@server*                                                                                                    |  |  |
|----------------------------------------------------------------------------------------------------|--|--|
| Administering Access to Data Transfer                                                                                                    |  |  |
| iSeries host server exit programs                                                                                                    |  |  |
| <ul> <li>Exit Programs <ul> <li>Exit programs written for the QIBM_QZDA NDB, ROI, and SQL exit points may help to restrict certain users from accessing specific files.</li> <li>Configured with WRKREGINF on the iSeries</li> <li>Given the SQL statement sent from the client application (Data Transfer). Statements may be rejected by the user exit program</li> <li>May be written in a variety of host languages</li> </ul> </li> </ul> |  |  |
| Note: Data Transfer and ODBC use the same server for database access.<br>Currently, exit programs created for Data Transfer are also active for ODBC<br>users.                                                                                                    |  |  |
| * 2005 IBM Corporation<br>iSeries PAGE 107 DEMAND BUSINESS                                                                                                    |  |  |

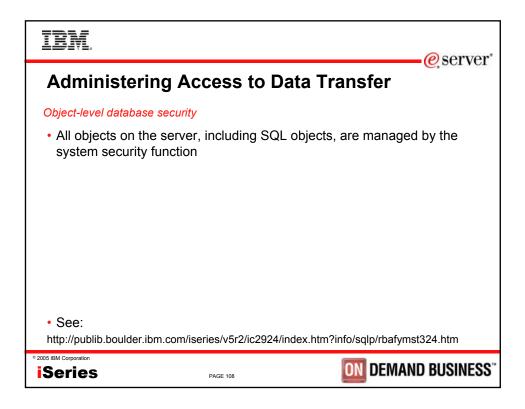

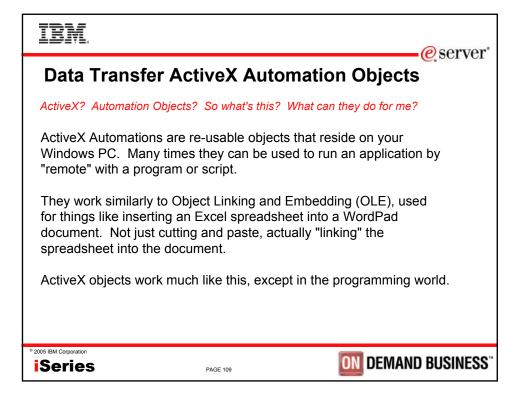

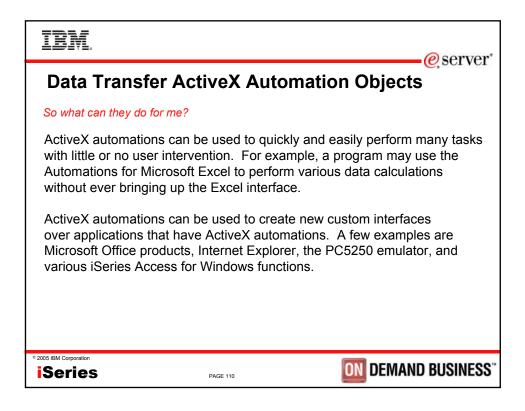

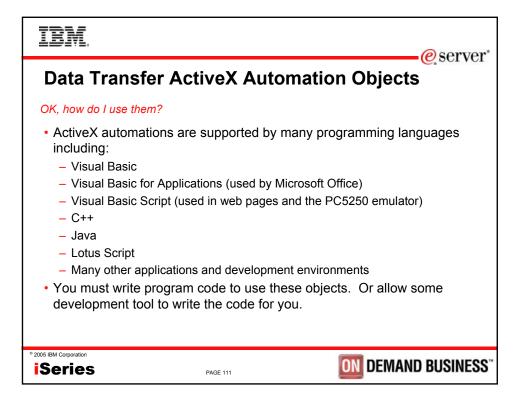

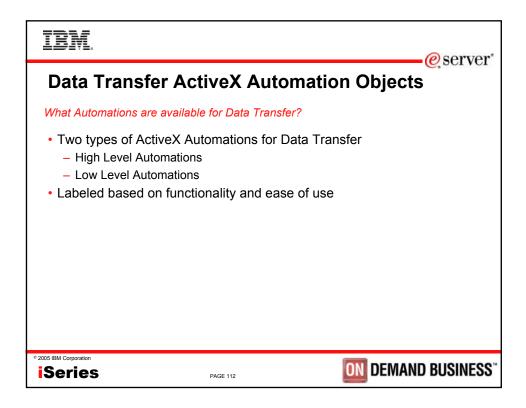

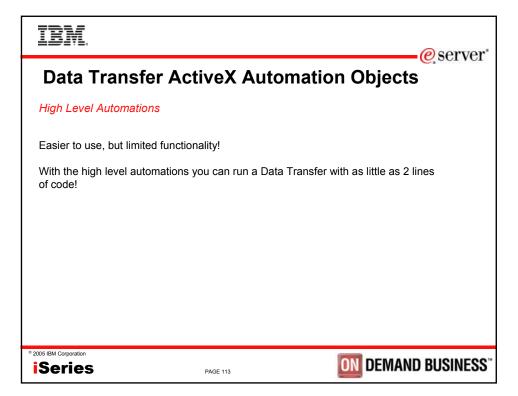

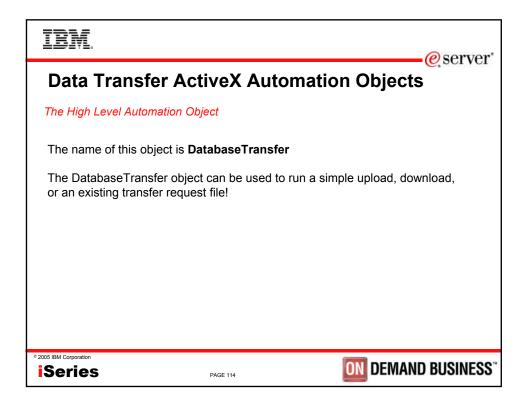

| IBM.<br>@server*                                                                                         |  |  |
|----------------------------------------------------------------------------------------------------|--|--|
| Data Transfer ActiveX Automation Objects                                                                 |  |  |
| Using the DatabaseTransfer Object                                                                        |  |  |
| These two lines of Visual Basic (VB) code can be used to run a download:                                 |  |  |
| Dim dt As New cwbx.DatabaseTransfer<br>dt.Download "mysys", "qiws/qcustcdt", "c:\myfile.xls", cwbdtBIFF5 |  |  |
| To do an upload:                                                                                         |  |  |
| dt.Upload "mysys", "cwbxtest/qcustcdt", "c:\qcustcdt.txt", "c:\qcustcdt.fdf"                             |  |  |
| To run a saved request:                                                                                  |  |  |
| dt.Transfer "c:\qcustlst.dtf"                                                                            |  |  |
|                                                                                                    |  |  |
|                                                                                                    |  |  |
|                                                                                                    |  |  |
| * 2005 IBM Corporation<br>iSeries PAGE 115 DEMAND BUSINESS*                                              |  |  |

| IBM.<br>@server                                                                                                    |  |  |
|----------------------------------------------------------------------------------------------------|--|--|
| Data Transfer ActiveX Automation Objects                                                                                                    |  |  |
| Using the DatabaseTransfer Object                                                                                                    |  |  |
| The DatabaseTransfer automation object also contains properties you can query or set for the transfer request.                                                                                                    |  |  |
| <ul> <li>Errors - for query only. A standard collection of error messages.<br/>Messages get put into this collection while the request is running</li> <li>Password - Allows you to set the password for the iSeries connection necessary for the transfer</li> <li>TransferResults - Allow you to get the number of rows transferred, return codes, and error and warning locations.</li> <li>UserID - Allows you to set the user ID to use for this transfer request.</li> </ul> |  |  |
| * 2005 IBM Corporation iSeries PAGE 116 DEMAND BUSINESS                                                                                                    |  |  |

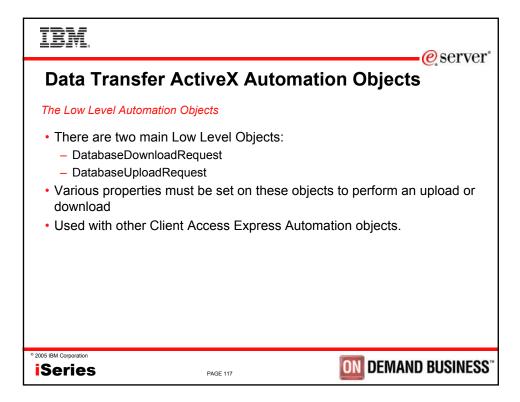

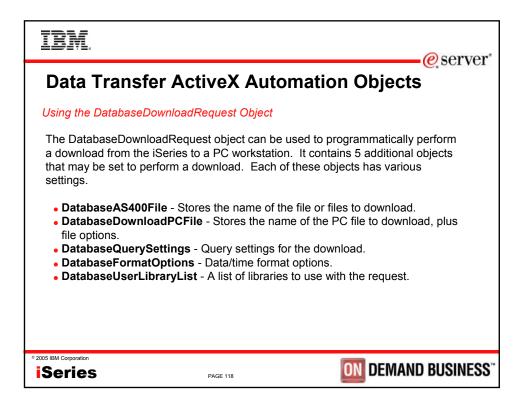

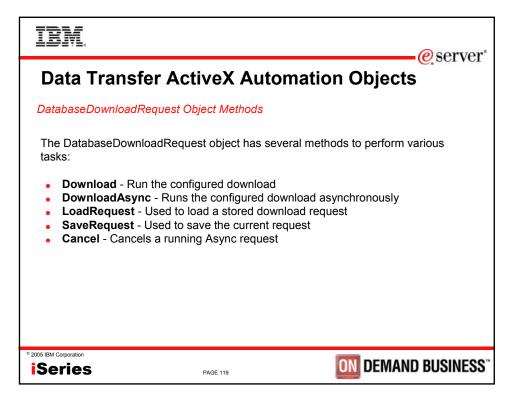

| IBM.                                                                                                    |                                      | erver"                     |
|----------------------------------------------------------------------------------------------------|--------------------------------------|----------------------------|
| Data Transfer Ac                                                                                                    | ctiveX Autom                         |                            |
| A simple Visual Basic p<br>DatabaseDownloadReq                                                                                                    | •                                    | wnload using the low level |
| Dim dlr As New cwbx.Databa<br>Dim myiSeries As New cwbx.<br>myiSeries.Define "mysystem"<br>myiSeries.UserID = "myUserl<br>myiSeries.Password = "myPa<br>Set dlr.System = myiSeries<br>dlr.AS400File = "qiws/qcustod<br>dlr.pcFile = "c:\myfile"<br>dlr.pcFile.FileType = cwbdtBl<br>dlr.Download | AS400System<br>D"<br>assword"<br>dt" |                            |
| • 2005 IBM Corporation                                                                                                    | PAGE 120                             | <b>DEMAND BUSINESS</b> "   |

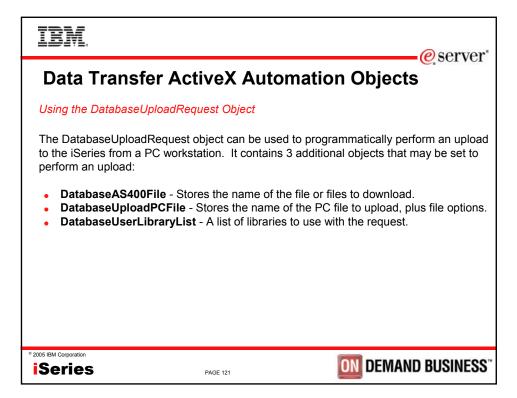

| IBM                                                                                                    |                | erver"                                  |
|----------------------------------------------------------------------------------------------------|----------------|-----------------------------------------|
| Data Transfer                                                                                                    | ActiveX Auto   | omation Objects                         |
| DatabaseUploadRequest                                                                                                    | Object Methods |                                         |
| <ul> <li>Upload - Run the co</li> <li>UploadAsync - Run</li> <li>LoadRequest - Use</li> <li>SaveRequest - Use</li> </ul> |                | ad request<br>pload request             |
| • 2005 IBM Corporation                                                                                                   | PAGE 122       | <b>DIN</b> DEMAND BUSINESS <sup>®</sup> |

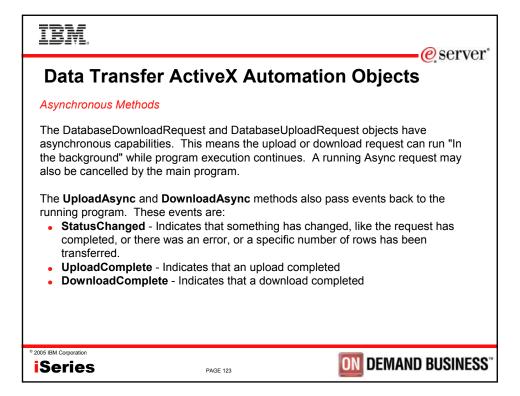

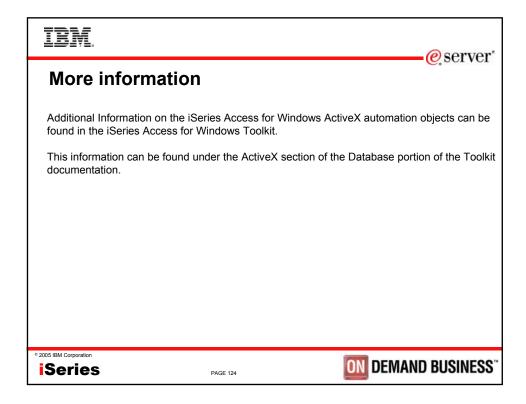

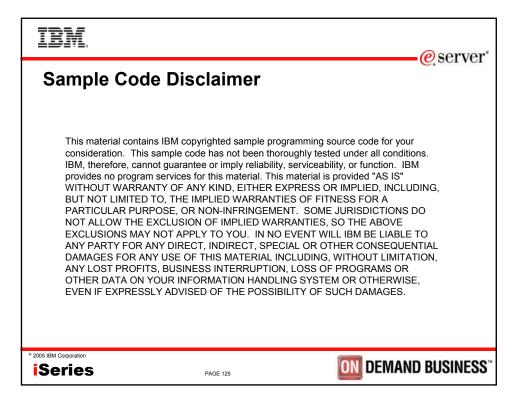

| 8 IBM Corporation 1994-2005.                                                                                                    | Arks and Discl<br>All rights reserved.<br>JBM products or services do not imply that IBM in                                                                                                    |                                                                                                    | eserve.                                                                                                    |
|----------------------------------------------------------------------------------------------------|----------------------------------------------------------------------------------------------------|----------------------------------------------------------------------------------------------------|----------------------------------------------------------------------------------------------------|
| The following terms are tradem                                                                                                    | narks of International Business Machines Corporati                                                                                                    | n in the United States, other countries, or both:                                                                                                    |                                                                                                    |
| AS/400                                                                                                    | e-business on demand                                                                                                    | OS/400                                                                                                    |                                                                                                    |
| AS/400e                                                                                                    | IBM                                                                                                    | i5/OS                                                                                                    |                                                                                                    |
| eServer                                                                                                    | IBM (logo)                                                                                                    |                                                                                                    |                                                                                                    |
| @server                                                                                                    | iSeries                                                                                                    |                                                                                                    |                                                                                                    |
| Intel, Intel Inside (logos), MMX and<br>UNIX is a registered trademark of                                                                                                    | and the Windows logo are trademarks of Microsoft Corp<br>d Pentium are trademarks of Intel Corporation in the Unit<br>The Open Group in the United States and other countrie                                                                                                    | d States, other countries, or both                                                                                                    |                                                                                                    |
| Intel, Intel Inside (logos), MMX and<br>UNIX is a registered trademark of<br>SET and the SET Logo are tradem                                                                                                    | d Pentium are trademarks of Intel Corporation in the Unit<br>The Open Group in the United States and other countrie<br>arks owned by SET Secure Electronic Transaction LLC.<br>e names may be trademarks or service marks of others.                                                                                                    | ration in the United States, other countries, or both.                                                                                                    |                                                                                                    |
| Intel, Intel Inside (logos), MMX and<br>UNIX is a registered trademark of<br>SET and the SET Logo are tradem<br>Other company, product or service<br>Information is provided "AS IS" with                                                                                                    | d Pentium are trademarks of Intel Corporation in the Unit<br>The Open Group in the United States and other countrie<br>narks owned by SET Secure Electronic Transaction LLC.<br>e names may be trademarks or service marks of others.<br>shout warranty of any kind.<br>are presented as illustrations of how those customers ha                                                                                                    | ration in the United States, other countries, or both.                                                                                                    | ved. Actual environmental costs and performance                                                                                                    |
| Intel, Intel Inside (logos), MMX and<br>UNIX is a registered trademark of<br>SET and the SET Logo are tradem<br>Other company, product or service<br>Information is provided "AS IS" wit<br>All customer examples described a<br>characteristics may vary by cu<br>Information concerning non-IBM pr<br>such products by IBM. Source                                                                                                    | If Pentium are trademarks of Intel Corporation in the Unith<br>The Open Group in the United States and other counting<br>transformed by SET Secure Dectronic Translation LLC.<br>Interesting the Statemarks or evention marks of others.<br>Thost warranty of any kind.<br>The presented as illustrations of how those customers has<br>stomer.<br>Oracles was oblighted from a suppler of these products<br>and cannot confirm the accuracy of performance, canabi<br>and cannot confirm the accuracy of performance.                                                                                                    | ration in the United States, other countries, or both.<br>d States, other countries, or both.                                                                                                    | le sources and does not constitute an endorsement of<br>innouncements and vendor worldwide homepages. IB                                                                                                    |
| Intel, Intel inside (logos), MMX are<br>UNX is a registered trademark of<br>SET and the SET Logo are tradem<br>Other company, product or service<br>Information is provided "AS IS" wit<br>All customer examples described<br>characteristics may vary by cu<br>Information concerning non-IBM po<br>such products by IBM. Source<br>has not tested these products<br>addressed to the supplier of th                                                                                                    | If Pentium are trademarks of Intel Corporation in the Unit<br>The Open Crose with the United States and other counting<br>names may be trademarks or service marks of others.<br>In amount of any kind.<br>The other service marks of others, the other services are presented as illustrations of how those customers has<br>stomer.<br>Conclust was obtained from a suppler of these products<br>is for inon-IBM list prices and performance numbers are tai<br>and cannot confirm the accuracy of performance, example<br>one direction.                                                                                                    | ration in the United States, other countries, or both.<br>4 States, other countries, or both.<br>e used IBM products and the results they may have achiev<br>ublehed announcement material, or other publicly available<br>ther from cublic you alable information.                                                                                                    | e sources and does not constitute an endorsement of<br>nnouncements and vendor worldwide homepages. IB<br>tions on the capability of non-IBM products should be                                                                                                    |
| Intel, Intel Inside (logos), MIAX and<br>URX is a register Insemark of<br>Other company, product or service<br>Information is provided "AS IS" wit<br>All customer examples described is<br>characteristics may vary by cu<br>information comerning non-IBM pro-<br>such products by IBM. Source<br>addressed to the supplier of the<br>AI statements regarding IBM fotur<br>for the full text of the supplier of<br>the full but of the supplier of<br>the full but of the supplier of<br>the full but of the supplier of<br>the full but of the supplier of<br>the full but of the supplier of<br>the full but of the supplier of<br>the full but of the supplier of<br>the full but of the supplier of the<br>supplier of the full but of the supplier of the<br>the full but of the supplier of the<br>supplier of the full but of the supplier of the<br>supplier of the supplier of the supplier of the<br>supplier of the full but of the supplier of the<br>supplier of the supplier of the supplier of the<br>supplier of the supplier of the supplier of the supplier of the<br>supplier of the supplier of the supplier of the supplier of the<br>supplier of the supplier of the supplier of the supplier of the<br>supplier of the supplier of the su | If Pentium are trademarks of Intel Carporation in the Unit<br>The Open Crose in the United States and Other counting<br>the Open Crose in the United States and Other counting<br>names may be trademarks or service marks of others.<br>Index and the Open Cross of the Open Cross of Counting<br>the Provided as illustrations of how those customers har<br>stomer.<br>In orducits was obtained from a supplier of these products,<br>is for non-IAM list prices and performance numbers are<br>tand cannot confirm the accuracy of performance, apaid<br>and cannot confirm the accuracy of performance, apaid<br>and cannot confirm the accuracy of performance apaid<br>statement of Direction.                                                                                                    | ration in the United States, other countries, or both.<br>States, other countries, or both.<br>e used IBM products and the results they may have achiev<br>ublished announcement material, or other publicly available<br>ken from publicly available information, including weator<br>by, or any other daims related to non-IBM products. Quest                                                                                                    | e sources and does not constitute an endorsement of<br>nnouncements and vendor worldwide homepages. IB<br>tions on the capability of non-IBM products should be<br>Contact your local IBM office or IBM authorized reseller<br>els of performance, function or delivery schedules with                                                                                                    |
| Intel, Intel Inside (logos), MMX and<br>UMX is a registered Tademark of<br>SOHer company, product or service<br>Information is provided 'AS IS' with<br>All customer examples described a<br>characteristics may vary by our<br>Information concerning non-BMP, Source<br>has not tested these products,<br>addressed to the supplier of th<br>All statements regarding BM future<br>forme full test of the specific S<br>come information accession addresses and<br>regarding and y future products,<br>activities as a good shift effort.                                                                                                    | If Pentium are trademarks of Intel Corporation in the Unit<br>The Open Group in the United States and other counting<br>trans only be trademarks or service marks of others.<br>Intel States and States and States and States and States<br>thout warranty of any kind.<br>It is the states of the States and States and States<br>store.<br>It is one IBM states and performance numbers are<br>store.<br>It is one IBM states and performance numbers are<br>is one or IBM states and performance numbers are<br>is one or IBM states and performance numbers are<br>is one or IBM states and performance numbers are<br>is one or IBM states and performance, capabilities<br>advances of the states and performance of the states<br>of direction and intent are subject to change or withdrawas<br>laistement of Directions. Such information is not intend.<br>Is such commitments are only made in IBM product anon<br>to help with our customers' future planning.                                                                                                    | ration in the United States, other countries, or both.<br>States, other countries, or both.<br>a used IBM products and the results they may have achieve<br>ublished announcement material, or other publicly available<br>ker from publicly available information, including vendor a<br>y, or any other dams related to non-BM products. Quee<br>without notice, and represent goals and objectives only. Of<br>d as a definitive statement of a commitment to specific levi-<br>comments. The information is presented relate to com-BM<br>a controlled environment. The actual throughput or perfor-<br>bierem, he I/O comparation, the source configuration.                                                                                                    | e sources and does not constitute an endorsement of<br>nnouncements and vendor workbride homepages. Its<br>itions on the capability of non-IBM products should be<br>Contact your local IBM office or IBM authorized reseiter<br>els of performance, function or delivery schedules with<br>cate IBMs current investment and development<br>manace that any user will experience will vary |
| Intel, Intel Inside (logos), MIX and<br>UIXI is a registered trademat of<br>SET and the SET Logo are it rader<br>Other company, product of service<br>Information is provided 'As IS' wit<br>At customer reamples described<br>characteristics may vary by out<br>Information concerning rom-Bid yar. Source<br>has not tested these products,<br>addressed to the supplier of th<br>At statementer regarding Bid future,<br>for the full test of the specific S<br>Some information addresses and<br>future states and regarding Bid<br>future<br>depending upon consideration<br>on assurance can be given that an<br>edgending upon consideration<br>on assurance can be given that an                                                                                                    | If Pentium are trademarks of Intel Corporation in the Unit<br>The Open Crose with the United States and other counting<br>the Open Crose with the United States and other counting<br>a names may be trademarks or service marks of others.<br>In an expresented as illustrations of how those customers har<br>stores.<br>The Open Crose of the Open Counting Counting Counting<br>and cannot confirm the accuracy of performance, capabi<br>ces products.<br>Is and cannot confirm the accuracy of performance, capabi<br>ces products.<br>Is and cannot confirm the accuracy of performance, capabi<br>ces products.<br>Is and cannot confirm the accuracy of performance, capabi<br>ces products.<br>Is and cannot confirm the accuracy of performance, capabi<br>ces products.<br>Is and cannot confirm the accuracy of performance is not<br>lined future capabilities. Such information is not infend<br>Such commitments are only made in IBM product anno<br>to help with our customers' (stute panning.<br>Immeria and projections using standard IBM percharaks<br>such as the amount of maltiprogramming in the user's | ration in the United States, other countries, or both.<br>States, other countries, or both.<br>Is lates, other countries, or both.<br>Is lates, other countries, or both, and the state of the state<br>states of the states of the states of the states of the states<br>and the states of the states of the states of the states<br>without notice, and represent goals and objectives only. C<br>d as a definitive statement of a commitment to specific lev<br>memory of the states of the states of the state of the states<br>of the states of the state of the state of the state of the<br>baream, the IUC configuration, the storage configuration,<br>provenents to quarket to the ratios state here.                                                                     | e sources and does not constitute an endorsement of<br>nnouncements and vendor workbride homepages. Its<br>itions on the capability of non-IBM products should be<br>Contact your local IBM office or IBM authorized reseiter<br>els of performance, function or delivery schedules with<br>cate IBMs current investment and development<br>manace that any user will experience will vary |
| Intel, Intel Inside (logos), MIX and<br>UIXI is a registered trademat of<br>SET and the SET Logo are it rader<br>Other company, product of service<br>Information is provided 'As IS' wit<br>At customer reamples described<br>characteristics may vary by out<br>Information concerning non-Bit A. Source<br>has not tested these products,<br>addressed to the supplier of th<br>At statement regarding Bit Mutur<br>for the full test of the specific S<br>Some information addresses and<br>for insertion addresses and<br>the statement regarding Bit Mutur<br>for the full test of the specific S<br>Some information addresses and<br>respect to any future products,<br>addressed not be supplier of the<br>Performance is based on measure<br>depending upon consideration<br>no assurance can be given that an<br>experiment to given the set of the specific S                                                                                                    | If Pentium are trademarks of Intel Corporation in the Unith<br>The Open Group in the United States and other countin-<br>transes may be trademarks or events and other countin-<br>names may be trademarks or events marks of others.<br>Thost warranty of any kind.<br>The other states are presented as illustrations of how those customers has<br>stomer. To could be a state of the other states and<br>or could be an obtained from a subject of these products<br>is for non-1BM lat prices and performance numbers are ta-<br>and cannot confirm the accuracy of performance, capabil<br>ose products.<br>Is derived the other subject to change or withdrawe<br>Statement of Direction.<br>Such commitmers are only made in BM product anno<br>to be they with our customer's future planning.                                                                                                    | ration in the United States, or both.<br>States, other countries, or both.<br>States, other countries, or both.<br>I states, other countries, or both,<br>and the products and the results they may have achieve<br>ublished announcement material, or other publicly available<br>for from publicly available information, including words or<br>ly, or any other claims related to non-IBM products. Ques<br>without notice, and represent goals and objectives only. Of<br>d as a definitive statement of a commitment to specific leve<br>memerits. The information is presented here to communi-<br>a controlled environment. The actual throughput or perfor<br>b atream, he UC configuration, the storage configuration,<br>provements equivalent to the ratios stated here. | e sources and does not constitute an endorsement of<br>nnouncements and vendor workbride homepages. Its<br>itions on the capability of non-IBM products should be<br>Contact your local IBM office or IBM authorized reseiter<br>els of performance, function or delivery schedules with<br>cate IBMs current investment and development<br>manace that any user will experience will vary |